# <span id="page-0-0"></span>**Dell™ Inspiron™ 1546 Manual de serviço**

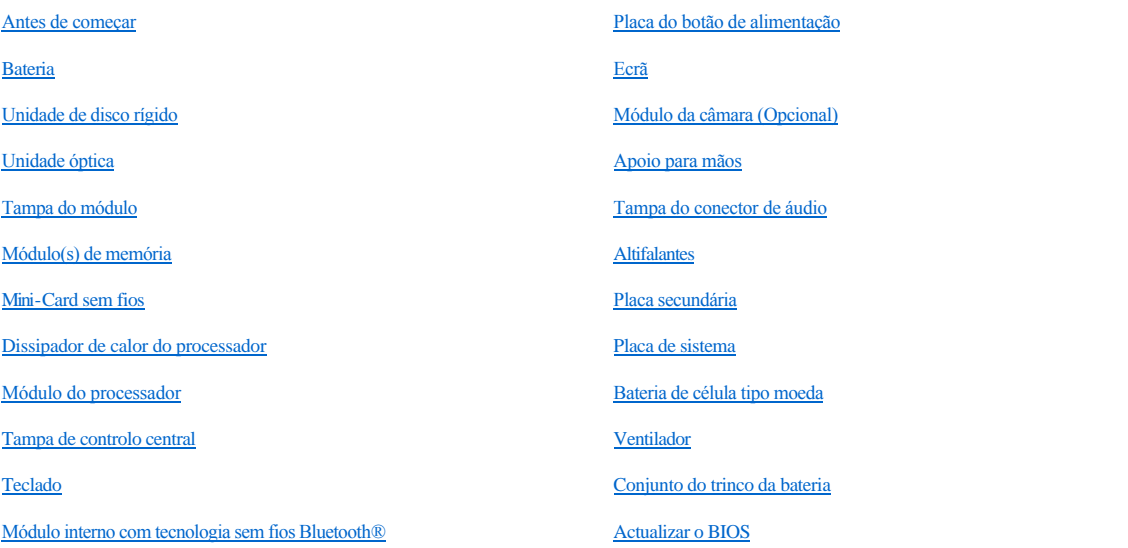

### **Notas, Avisos e Advertências**

NOTA: NOTA fornece informações importantes para ajudar a utilizar melhor o computador.

AVISO: **Um AVISO indica potenciais danos do hardware ou perda de dados e explica como evitar o problema.** 

ADVERTÊNCIA: **Uma ADVERTÊNCIA indica potenciais danos no equipamento, lesões corporais ou mesmo morte.** 

**As informações deste documento estão sujeitas a alterações sem aviso prévio. © 2009 Dell Inc. Todos os direitos reservados.**

É estritamente proibida qualquer reprodução destes materiais sem autorização por escrito da Dell Inc.

Marcas comerciais utilizadas neste texto: *Dell*, o logótipo *DELL*, e *Inspiron* são marcas comerciais da Dell Inc.; *Bluetooth* é uma marca comercial registada da propriedade da Bluetooth SIG, Inc. e é utilizada pela Dell sob licença; *Microsoft, Windows*, *Windows Vista*, e o logótipo do botão Iniciar do *Windows Vista* são marcas comerciais ou marcas comerciais registadas da Microsoft Corporation nos Estados Unidos e/ou noutros países.

Outros nomes e marcas comerciais podem ser mencionados neste documento como referência às entidades que invocam essas marcas e nomes ou os seus produtos. A Dell Inc. nega qualquer interesse de propriedade sobre outras marcas e nomes comerciais que não os seus.

Modelo regulamentar P02F Tipo regulamentar P02F001

Novembro de 2009 Rev. A00

## <span id="page-1-0"></span> **Tampa do conector de áudio**

Dell™ Inspiron™ 1546 Manual de serviço

- [Retirar a tampa do conector de áudio](#page-1-1)
- $\bullet$  Voltar a colocar a tampa do conector de áudio
- ADVERTÊNCIA: **Antes de trabalhar no interior do computador, leia as informações de segurança fornecidas com o mesmo. Para obter informações adicionais sobre melhores práticas de segurança, consulte a página principal de Conformidade regulamentar em www.dell.com/regulatory\_compliance.**
- AVISO: **Apenas um técnico qualificado e especializado deve efectuar reparações no seu computador. Os danos causados por assistência não autorizada pela Dell™ não são abrangidos pela garantia.**
- AVISO: **Para evitar descargas electrostáticas, ligue-se à terra utilizando uma faixa de terra para pulso, ou toque periodicamente numa superfície metálica não pintada (como um conector no computador).**
- △ AVISO: Para evitar danificar a placa de sistema, remova a bateria principal (consulte **Remover a bateria**) antes de efectuar qualquer **procedimento no interior do computador.**

## <span id="page-1-1"></span>**Retirar a tampa do conector de áudio**

- 1. Siga os procedimentos em [Antes de começar](file:///C:/data/systems/ins1546/pt/sm/before.htm#wp1438061).
- 2. Remova a bateria (consulte **[Remover a bateria](file:///C:/data/systems/ins1546/pt/sm/removeba.htm#wp1185372)**).
- 3. Remova a tampa do módulo (consulte [Remover a tampa do módulo](file:///C:/data/systems/ins1546/pt/sm/base.htm#wp1223484)).
- 4. Remova o(s) módulo(s) de memória (consulte [Retirar o\(s\) módulo\(s\) de memória](file:///C:/data/systems/ins1546/pt/sm/memory.htm#wp1186694)).
- 5. Retire a unidade de disco rígido (consulte [Retirar a unidade de disco rígido](file:///C:/data/systems/ins1546/pt/sm/hdd.htm#wp1184863)).
- 6. Remova a Mini-Card (consulte [Remover a Mini-Card](file:///C:/data/systems/ins1546/pt/sm/minicard.htm#wp1181641)).
- 7. Retire a tampa do controlo central (consulte [Remover a tampa de controlo central\)](file:///C:/data/systems/ins1546/pt/sm/cntrcont.htm#wp1188834).
- 8. Retire o teclado (consulte **Retirar o teclado)**.
- 9. Retire o módulo Bluetooth (consulte [Módulo interno com tecnologia sem fios Bluetooth®](file:///C:/data/systems/ins1546/pt/sm/btooth.htm#wp1187798)).
- 10. Retire o apoio para mãos (consulte [Retirar o apoio para mãos](file:///C:/data/systems/ins1546/pt/sm/palmrest.htm#wp1051070)).
- 11. Levante e retire a tampa do conector de áudio da base do computador.

<span id="page-2-1"></span>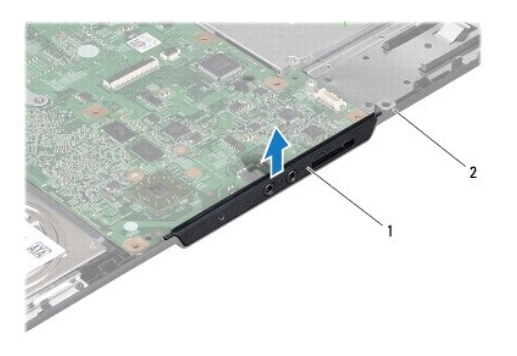

 $\frac{1}{2}$  base do computador

## <span id="page-2-0"></span>**Voltar a colocar a tampa do conector de áudio**

- 1. Siga os procedimentos em [Antes de começar](file:///C:/data/systems/ins1546/pt/sm/before.htm#wp1438061).
- 2. Coloque a tampa do conector de áudio na base do computador.
- 3. Volte a colocar o apoio para mãos (consulte [Voltar a colocar o apoio para mãos](file:///C:/data/systems/ins1546/pt/sm/palmrest.htm#wp1051265)).
- 4. Volte a colocar o módulo Bluetooth (consulte [Módulo interno com tecnologia sem fios Bluetooth®](file:///C:/data/systems/ins1546/pt/sm/btooth.htm#wp1187798)).
- 5. Volte a colocar o teclado (consulte [Voltar a colocar o teclado](file:///C:/data/systems/ins1546/pt/sm/keyboard.htm#wp1199057)).
- 6. Volte a colocar a tampa do controlo central (consulte [Voltar a colocar a tampa de controlo central](file:///C:/data/systems/ins1546/pt/sm/cntrcont.htm#wp1185318)).
- 7. Volte a colocar a Mini-Card (consulte [Voltar a colocar a Mini-Card\)](file:///C:/data/systems/ins1546/pt/sm/minicard.htm#wp1181718).
- 8. Volte a colocar o(s) módulo(s) de memória (consulte [Voltar a colocar o\(s\) módulo\(s\) de memória](file:///C:/data/systems/ins1546/pt/sm/memory.htm#wp1181089)).
- 9. Volte a colocar a tampa do módulo (consulte [Voltar a colocar a tampa do módulo](file:///C:/data/systems/ins1546/pt/sm/base.htm#wp1224432)).
- 10. Volte a colocar a unidade de disco rígido (consulte [Voltar a colocar a unidade de disco rígido](file:///C:/data/systems/ins1546/pt/sm/hdd.htm#wp1202171)).
- 11. Volte a colocar a bateria (consulte [Voltar a colocar a bateria\)](file:///C:/data/systems/ins1546/pt/sm/removeba.htm#wp1185330).
- AVISO: **Antes de ligar o computador, volte a colocar todos os parafusos e certifique-se de que não existem parafusos perdidos no interior do computador. Se não o fizer, poderá provocar danos no computador.**

## <span id="page-3-0"></span> **Tampa do módulo**

Dell™ Inspiron™ 1546 Manual de serviço

- [Remover a tampa do módulo](#page-3-1)
- [Voltar a colocar a tampa do módulo](#page-3-2)
- ADVERTÊNCIA: **Antes de trabalhar no interior do computador, leia as informações de segurança fornecidas com o mesmo. Para obter informações adicionais sobre melhores práticas de segurança, consulte a página principal de Conformidade regulamentar em www.dell.com/regulatory\_compliance.**
- AVISO: **Apenas um técnico qualificado e especializado deve efectuar reparações no seu computador. Os danos causados por assistência não autorizada pela Dell™ não são abrangidos pela garantia.**
- AVISO: **Para evitar descargas electrostáticas, ligue-se à terra utilizando uma faixa de terra para pulso, ou toque periodicamente numa superfície metálica não pintada (como um conector no computador).**
- △ AVISO: Para evitar danificar a placa de sistema, remova a bateria principal (consulte **Remover a bateria**) antes de efectuar qualquer **procedimento no interior do computador.**

### <span id="page-3-1"></span>**Remover a tampa do módulo**

- 1. Siga os procedimentos em [Antes de começar](file:///C:/data/systems/ins1546/pt/sm/before.htm#wp1438061).
- 2. Remova a bateria (consulte [Remover a bateria](file:///C:/data/systems/ins1546/pt/sm/removeba.htm#wp1185372)).
- 3. Desaperte os quatro parafusos integrados que fixam a tampa do módulo à base do computador.
- 4. Levante a tampa do módulo num ângulo, conforme ilustrado na figura.

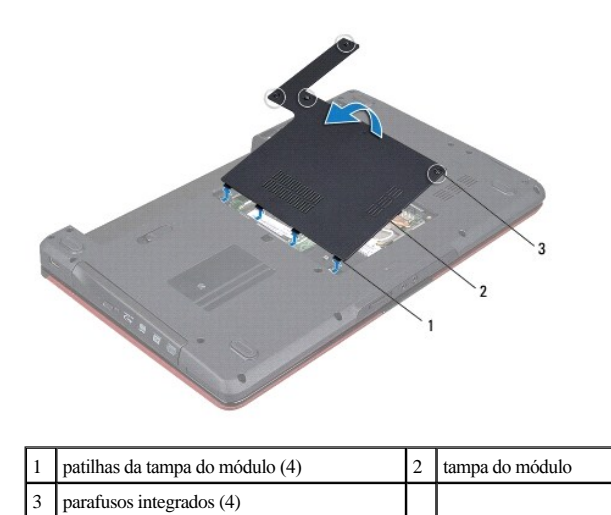

<span id="page-3-2"></span>**Voltar a colocar a tampa do módulo** 

- 1. Siga os procedimentos em **[Antes de começar](file:///C:/data/systems/ins1546/pt/sm/before.htm#wp1438061)**.
- 2. Alinhe as patilhas na tampa do módulo com as ranhuras na base do computador e encaixe-a cuidadosamente no respectivo lugar.
- 3. Aperte os quatro parafusos integrados que fixam a tampa do módulo à base do computador.
- 4. Volte a colocar a bateria (consulte [Voltar a colocar a bateria\)](file:///C:/data/systems/ins1546/pt/sm/removeba.htm#wp1185330).
- AVISO: **Antes de ligar o computador, volte a colocar todos os parafusos e certifique-se de que não existem parafusos perdidos no interior do computador. Se não o fizer, poderá provocar danos no computador.**

# <span id="page-5-0"></span> **Antes de começar**

Dell™ Inspiron™ 1546 Manual de serviço

- [Ferramentas recomendadas](#page-5-1)
- [Desligar o computador](#page-5-2)
- [Antes de trabalhar no interior do computador](#page-5-3)

Este manual fornece os procedimentos de remoção e instalação dos componentes no seu computador. Salvo se indicado em contrário, cada procedimento pressupõe que:

- <sup>l</sup> Executou os passos em [Desligar o computador](#page-5-2) e [Antes de trabalhar no interior do computador.](#page-5-3)
- <sup>l</sup> Leu as informações de segurança fornecidas com o computador*.*
- <sup>l</sup> Um componente pode ser substituído ou, se adquirido em separado, instalado executando o procedimento de remoção pela ordem inversa.

### <span id="page-5-1"></span>**Ferramentas recomendadas**

Os procedimentos descritos neste documento podem requerer as seguintes ferramentas:

- <sup>l</sup> Chave de fendas pequena
- <sup>l</sup> Chave de parafusos Phillips
- <sup>l</sup> Instrumento de plástico pontiagudo
- <sup>l</sup> Programa de actualização executável do BIOS disponível em **support.dell.com**

### <span id="page-5-2"></span>**Desligar o computador**

- △ AVISO: Para evitar a perda de dados, guarde e feche todos os ficheiros abertos e saia de todos os programas abertos antes de desligar o **computador.**
- 1. Guarde e feche todos os ficheiros abertos e saia de todos os programas em utilização.
- 2. Encerre o sistema operativo:

*Windows Vista®*:

Clique em **Iniciar**  $\bullet$ , clique na seta  $\bullet$ , em seguida, clique em **Encerrar**.

*Windows 7*:

Clique em **Iniciar** e, em seguida, clique em **Encerrar**.

O computador é desligado após o processo de encerramento do sistema operativo estar concluído.

3. Certifique-se de que o computador e todos os dispositivos anexados se encontram desligados. Se o computador e os dispositivos anexados não se desligaram automaticamente quando encerrou o sistema operativo, pressione sem soltar o botão de alimentação até o computador se desligar.

### <span id="page-5-3"></span>**Antes de trabalhar no interior do computador**

Utilize as seguintes directrizes de segurança para ajudar a proteger o seu computador de potenciais danos e para ajudar a garantir a sua segurança pessoal.

- ADVERTÊNCIA: **Antes de trabalhar no interior do computador, leia as informações de segurança fornecidas com o mesmo. Para obter informações adicionais sobre melhores práticas de segurança, consulte a página principal de Conformidade regulamentar em www.dell.com/regulatory\_compliance.**
- AVISO: **Apenas um técnico qualificado e especializado deve efectuar reparações no seu computador. Os danos causados por assistência não autorizada pela Dell não estão cobertos pela garantia.**
- △ AVISO: Para evitar descargas electrostáticas, ligue-se à terra utilizando uma faixa de terra para pulso, ou toque periodicamente numa superfície **metálica não pintada (como um conector no computador).**
- △ AVISO: Manuseie cuidadosamente os componentes e as placas. Não toque nos componentes ou nos contactos da placa. Segure a placa pelas **extremidades ou pelo suporte metálico de instalação. Segure nos componentes, tal como um processador, pelas extremidades e não pelos pinos.**
- △ AVISO: Quando desligar um cabo, puxe pelo respectivo conector ou pela patilha, e não pelo próprio cabo. Alguns cabos possuem conectores com **patilhas de bloqueio. Se estiver a desligar este tipo de cabo, prima as patilhas de bloqueio antes de desligar o cabo. Ao separar as fichas, mantenha-as alinhadas para evitar a torção dos pinos. Para além disso, antes de ligar um cabo, verifique se ambas as fichas estão direccionadas e alinhadas correctamente.**
- AVISO: Para evitar danificar o computador, execute os seguintes passos antes de começar a efectuar qualquer procedimento no interior do **mesmo.**
- 1. Certifique-se de que a superfície de trabalho é plana e está limpa para evitar que a tampa do computador fique riscada.
- 2. Desligue o computador (consulte [Desligar o computador](#page-5-2)).
- 3. Se o computador estiver ligado a um dispositivo de ancoragem, desligue-o. Consulte a documentação fornecida com o dispositivo de ancoragem para obter instruções.
- AVISO: **Para desligar um cabo de rede, desligue primeiro o cabo do computador e, em seguida, desligue o cabo do dispositivo de rede.**
- 4. Desligue todos os cabos telefónicos ou de rede do computador.
- 5. Prima e ejecte todas as placas instaladas a partir da ranhura ExpressCard ou do leitor de cartões de multimédia 7 em 1.
- 6. Desligue o computador e todos os dispositivos anexados das respectivas tomadas eléctricas.
- AVISO: **Para evitar danificar a placa de sistema, remova a bateria principal (consulte [Remover a bateria](file:///C:/data/systems/ins1546/pt/sm/removeba.htm#wp1185372)) antes de efectuar qualquer procedimento no interior do computador.**
- 7. Remova a bateria (consulte [Remover a bateria](file:///C:/data/systems/ins1546/pt/sm/removeba.htm#wp1185372)).
- 8. Vire o computador para cima, abra o ecrã e pressione o botão de alimentação para ligar a placa de sistema à terra.

# <span id="page-7-0"></span> **Actualizar o BIOS**

Dell™ Inspiron™ 1546 Manual de serviço

- 1. Ligue o computador.
- 2. Aceda a **support.dell.com**.
- 3. Clique em **Drivers & Downloads** (Controladores e transferências)  $\rightarrow$  **Select Model** (Seleccionar modelo).
- 4. Localize o ficheiro de actualização do BIOS do seu computador:
- NOTA: A Etiqueta de serviço do seu computador encontra-se na parte inferior do computador.

Se tiver a Etiqueta de serviço do seu computador:

- a. Clique em **Enter a Service Tag** (Introduzir uma Etiqueta de serviço).
- b. Introduza a Etiqueta de serviço do seu computador no campo **Enter a service tag:** (Introduzir uma Etiqueta de serviço), clique em **Go** (Ir) e avance para o passo 5.

Se não tiver a Etiqueta de serviço do seu computador:

- a. Seleccione o tipo de produto na lista **Select Your Product Family** (Seleccionar família de produtos).
- b. Seleccione a gama de produtos na lista **Select Your Product Line** (Seleccionar linha de produtos).
- c. Seleccione o número do modelo do produto na lista **Select Your Product Model** (Seleccionar modelo do produto).

NOTA: Se tiver seleccionado um modelo diferente e pretender recomeçar, clique em **Start Over** (Recomeçar) na parte superior direita do menu.

- d. Clique em **Confirm** (Confirmar).
- 5. É apresentada uma lista de resultados no ecrã. Clique em **BIOS**.
- 6. Clique em **Download Now** (Transferir agora) para transferir o ficheiro mais recente do BIOS. A janela **File Download** (Transferência de ficheiro) é apresentada.
- 7. Clique em **Save** (Guardar) para guardar o ficheiro no ambiente de trabalho. O ficheiro será transferido para o ambiente de trabalho.
- 8. Clique em **Close** (Fechar) quando a janela **Download Complete** (Transferência concluída) for apresentada. O ícone do ficheiro é apresentado no ambiente de trabalho com o mesmo título do ficheiro de actualização do BIOS anteriormente transferido.
- 9. Clique duas vezes no ícone do ficheiro que está no ambiente de trabalho e siga as instruções apresentadas no ecrã.

## <span id="page-8-0"></span> **Módulo interno com tecnologia sem fios Bluetooth®**

Dell™ Inspiron™ 1546 Manual de serviço

- **Cartão Bluetooth**
- Placa Bluetooth
- ADVERTÊNCIA: **Antes de trabalhar no interior do computador, leia as informações de segurança fornecidas com o mesmo. Para obter informações adicionais sobre melhores práticas de segurança, consulte a página principal de Conformidade regulamentar em www.dell.com/regulatory\_compliance.**
- AVISO: **Apenas um técnico qualificado e especializado deve efectuar reparações no seu computador. Os danos causados por assistência não autorizada pela Dell™ não são abrangidos pela garantia.**
- AVISO: **Para evitar descargas electrostáticas, ligue-se à terra utilizando uma faixa de terra para pulso, ou toque periodicamente numa superfície metálica não pintada (como um conector no computador).**
- AVISO: **Para evitar danificar a placa de sistema, remova a bateria principal (consulte [Remover a bateria](file:///C:/data/systems/ins1546/pt/sm/removeba.htm#wp1185372)) antes de efectuar qualquer procedimento no interior do computador.**

Se tiver encomendado um cartão com tecnologia sem fios Bluetooth juntamente com o seu computador, o cartão já se encontra instalado.

## <span id="page-8-1"></span>**Cartão Bluetooth**

#### <span id="page-8-2"></span>**Retirar o cartão Bluetooth**

- 1. Siga os procedimentos em [Antes de começar](file:///C:/data/systems/ins1546/pt/sm/before.htm#wp1438061).
- 2. Remova a bateria (consulte [Remover a bateria](file:///C:/data/systems/ins1546/pt/sm/removeba.htm#wp1185372)).
- 3. Remova a tampa do módulo (consulte [Remover a tampa do módulo](file:///C:/data/systems/ins1546/pt/sm/base.htm#wp1223484)).
- 4. Remova o(s) módulo(s) de memória (consulte [Retirar o\(s\) módulo\(s\) de memória](file:///C:/data/systems/ins1546/pt/sm/memory.htm#wp1186694)).
- 5. Retire a unidade de disco rígido (consulte [Retirar a unidade de disco rígido](file:///C:/data/systems/ins1546/pt/sm/hdd.htm#wp1184863)).
- 6. Retire a tampa do controlo central (consulte [Remover a tampa de controlo central\)](file:///C:/data/systems/ins1546/pt/sm/cntrcont.htm#wp1188834).
- 7. Retire o teclado (consulte **Retirar o teclado)**.
- 8. Retire o parafuso que fixa o cartão Bluetooth à placa Bluetooth.
- 9. Eleve o cartão Bluetooth para o desligar do conector na placa Bluetooth.

<span id="page-9-2"></span>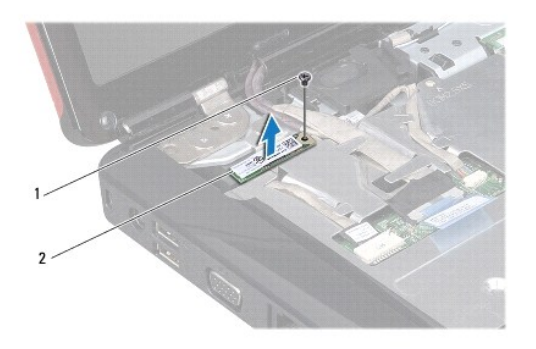

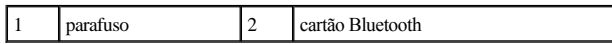

## <span id="page-9-1"></span>**Voltar a colocar o cartão Bluetooth**

- 1. Siga os procedimentos em **[Antes de começar](file:///C:/data/systems/ins1546/pt/sm/before.htm#wp1438061)**.
- 2. Ligue o cartão Bluetooth ao conector na placa Bluetooth.
- 3. Volte a colocar o parafuso que fixa o cartão Bluetooth à placa Bluetooth.
- 4. Volte a colocar o teclado (consulte [Voltar a colocar o teclado](file:///C:/data/systems/ins1546/pt/sm/keyboard.htm#wp1199057)).
- 5. Volte a colocar a tampa do controlo central (consulte [Voltar a colocar a tampa de controlo central](file:///C:/data/systems/ins1546/pt/sm/cntrcont.htm#wp1185318)).
- 6. Volte a colocar a unidade de disco rígido (consulte [Voltar a colocar a unidade de disco rígido](file:///C:/data/systems/ins1546/pt/sm/hdd.htm#wp1202171)).
- 7. Volte a colocar o(s) módulo(s) de memória (consulte [Voltar a colocar o\(s\) módulo\(s\) de memória](file:///C:/data/systems/ins1546/pt/sm/memory.htm#wp1181089)).
- 8. Volte a colocar a tampa do módulo (consulte [Voltar a colocar a tampa do módulo](file:///C:/data/systems/ins1546/pt/sm/base.htm#wp1224432)).
- 9. Volte a colocar a bateria (consulte [Voltar a colocar a bateria\)](file:///C:/data/systems/ins1546/pt/sm/removeba.htm#wp1185330).
- AVISO: **Antes de ligar o computador, volte a colocar todos os parafusos e certifique-se de que não existem parafusos perdidos no interior do computador. Se não o fizer, poderá provocar danos no computador.**

### <span id="page-9-0"></span>**Placa Bluetooth**

#### **Retirar a placa Bluetooth**

- 1. Siga os procedimentos em [Antes de começar](file:///C:/data/systems/ins1546/pt/sm/before.htm#wp1438061).
- 2. Remova a bateria (consulte [Remover a bateria](file:///C:/data/systems/ins1546/pt/sm/removeba.htm#wp1185372)).
- 3. Remova a tampa do módulo (consulte [Remover a tampa do módulo](file:///C:/data/systems/ins1546/pt/sm/base.htm#wp1223484)).
- <span id="page-10-0"></span>4. Remova o(s) módulo(s) de memória (consulte [Retirar o\(s\) módulo\(s\) de memória](file:///C:/data/systems/ins1546/pt/sm/memory.htm#wp1186694)).
- 5. Retire a unidade de disco rígido (consulte [Retirar a unidade de disco rígido](file:///C:/data/systems/ins1546/pt/sm/hdd.htm#wp1184863)).
- 6. Retire a tampa do controlo central (consulte [Remover a tampa de controlo central\)](file:///C:/data/systems/ins1546/pt/sm/cntrcont.htm#wp1188834).
- 7. Retire o teclado (consulte [Retirar o teclado](file:///C:/data/systems/ins1546/pt/sm/keyboard.htm#wp1188497)).
- 8. Remova a placa Bluetooth (consulte [Retirar o cartão Bluetooth](#page-8-2)).
- 9. Desligue o cabo da placa Bluetooth do conector da placa de sistema e retire-o da guia de encaminhamento.

AVISO: **A placa Bluetooth está colada ao apoio para mãos. Não puxe o cabo da placa Bluetooth para retirar a placa Bluetooth.**

10. Com um instrumento de plástico pontiagudo, desencaixe a placa Bluetooth para a remover do apoio para mãos.

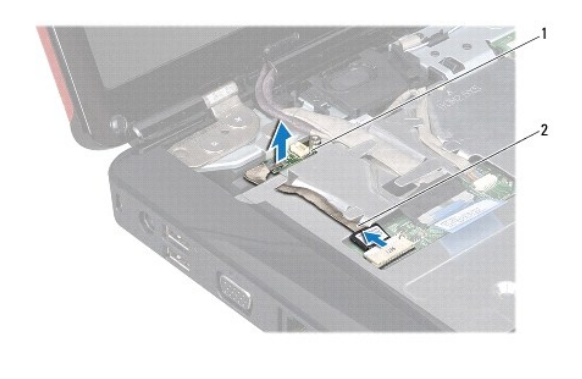

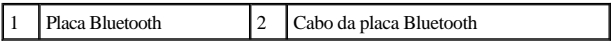

#### **Voltar a colocar a placa Bluetooth**

- 1. Siga os procedimentos em [Antes de começar](file:///C:/data/systems/ins1546/pt/sm/before.htm#wp1438061).
- 2. Alinhe a placa Bluetooth com a ranhura no apoio para mãos e cole a placa Bluetooth ao apoio para mãos.
- 3. Encaminhe o cabo da placa Bluetooth através da guia de encaminhamento e ligue-o ao conector da placa de sistema.
- 4. Volte a colocar a placa Bluetooth (consulte [Voltar a colocar o cartão Bluetooth](#page-9-1)).
- 5. Volte a colocar o teclado (consulte [Voltar a colocar o teclado](file:///C:/data/systems/ins1546/pt/sm/keyboard.htm#wp1199057)).
- 6. Volte a colocar a tampa do controlo central (consulte [Voltar a colocar a tampa de controlo central](file:///C:/data/systems/ins1546/pt/sm/cntrcont.htm#wp1185318)).
- 7. Volte a colocar a unidade de disco rígido (consulte [Voltar a colocar a unidade de disco rígido](file:///C:/data/systems/ins1546/pt/sm/hdd.htm#wp1202171)).
- 8. Volte a colocar o(s) módulo(s) de memória (consulte [Voltar a colocar o\(s\) módulo\(s\) de memória](file:///C:/data/systems/ins1546/pt/sm/memory.htm#wp1181089)).
- 9. Volte a colocar a tampa do módulo (consulte [Voltar a colocar a tampa do módulo](file:///C:/data/systems/ins1546/pt/sm/base.htm#wp1224432)).
- 10. Volte a colocar a bateria (consulte [Voltar a colocar a bateria\)](file:///C:/data/systems/ins1546/pt/sm/removeba.htm#wp1185330).
- AVISO: **Antes de ligar o computador, volte a colocar todos os parafusos e certifique-se de que não existem parafusos perdidos no interior do computador. Se não o fizer, poderá provocar danos no computador.**

# <span id="page-12-0"></span> **Módulo da câmara (Opcional)**

Dell™ Inspiron™ 1546 Manual de serviço

- [Retirar o módulo da câmara](#page-12-1)
- [Voltar a colocar o módulo da câmara](#page-13-0)
- ADVERTÊNCIA: **Antes de trabalhar no interior do computador, leia as informações de segurança fornecidas com o mesmo. Para obter informações adicionais sobre melhores práticas de segurança, consulte a página principal de Conformidade regulamentar em www.dell.com/regulatory\_compliance.**
- AVISO: **Apenas um técnico qualificado e especializado deve efectuar reparações no seu computador. Os danos causados por assistência não autorizada pela Dell™ não são abrangidos pela garantia.**
- AVISO: **Para evitar descargas electrostáticas, ligue-se à terra utilizando uma faixa de terra para pulso, ou toque periodicamente numa superfície metálica não pintada (como um conector no computador).**
- AVISO: **Para evitar danificar a placa de sistema, remova a bateria principal (consulte [Remover a bateria](file:///C:/data/systems/ins1546/pt/sm/removeba.htm#wp1185372)) antes de efectuar qualquer procedimento no interior do computador.**

## <span id="page-12-1"></span>**Retirar o módulo da câmara**

- 1. Siga os procedimentos em [Antes de começar](file:///C:/data/systems/ins1546/pt/sm/before.htm#wp1438061).
- 2. Retire o conjunto do ecrã (consulte [Retirar o conjunto do ecrã](file:///C:/data/systems/ins1546/pt/sm/display.htm#wp1214210)).
- 3. Retire a moldura do ecrã (consulte [Retirar a moldura do ecrã](file:///C:/data/systems/ins1546/pt/sm/display.htm#wp1214228)).
- 4. Remova o painel do ecrã (consulte [Retirar o painel do ecrã](file:///C:/data/systems/ins1546/pt/sm/display.htm#wp1227528)).
- 5. Desligue o cabo da câmara do conector no módulo da câmara.
- 6. Retire os dois parafusos que fixam o módulo da câmara à tampa do monitor.
- 7. Retire o módulo da câmara.

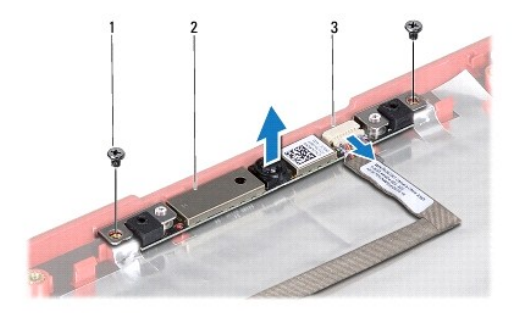

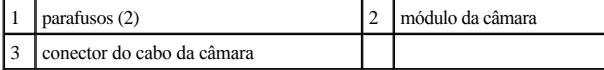

## <span id="page-13-0"></span>**Voltar a colocar o módulo da câmara**

- 1. Siga os procedimentos em [Antes de começar](file:///C:/data/systems/ins1546/pt/sm/before.htm#wp1438061).
- 2. Volte a colocar os dois parafusos que fixam o módulo da câmara à tampa do monitor.
- 3. Ligue o cabo da câmara ao conector no módulo da câmara.
- 4. Volte a colocar o painel do ecrã (consulte [Voltar a colocar o painel do ecrã](file:///C:/data/systems/ins1546/pt/sm/display.htm#wp1233232)).
- 5. Volte a colocar a moldura do ecrã (consulte [Voltar a colocar a moldura do ecrã](file:///C:/data/systems/ins1546/pt/sm/display.htm#wp1248041)).
- 6. Volte a colocar o conjunto do ecrã (consulte [Voltar a colocar o conjunto do ecrã](file:///C:/data/systems/ins1546/pt/sm/display.htm#wp1203403)).
- AVISO: **Antes de ligar o computador, volte a colocar todos os parafusos e certifique-se de que não existem parafusos perdidos no interior do computador. Se não o fizer, poderá provocar danos no computador.**

## <span id="page-14-0"></span> **Tampa de controlo central**

Dell™ Inspiron™ 1546 Manual de serviço

- [Remover a tampa de controlo central](#page-14-1)
- [Voltar a colocar a tampa de controlo central](#page-15-1)
- ADVERTÊNCIA: **Antes de trabalhar no interior do computador, leia as informações de segurança fornecidas com o mesmo. Para obter informações adicionais sobre melhores práticas de segurança, consulte a página principal de Conformidade regulamentar em www.dell.com/regulatory\_compliance.**
- AVISO: **Apenas um técnico qualificado e especializado deve efectuar reparações no seu computador. Os danos causados por assistência não autorizada pela Dell™ não são abrangidos pela garantia.**
- AVISO: **Para evitar descargas electrostáticas, ligue-se à terra utilizando uma faixa de terra para pulso, ou toque periodicamente numa superfície metálica não pintada (como um conector no computador).**
- △ AVISO: Para evitar danificar a placa de sistema, remova a bateria principal (consulte **Remover a bateria**) antes de efectuar qualquer **procedimento no interior do computador.**

## <span id="page-14-1"></span>**Remover a tampa de controlo central**

- 1. Siga os procedimentos em [Antes de começar](file:///C:/data/systems/ins1546/pt/sm/before.htm#wp1438061).
- 2. Remova a bateria (consulte [Remover a bateria](file:///C:/data/systems/ins1546/pt/sm/removeba.htm#wp1185372)).
- 3. Retire os dois parafusos que fixam a tampa de controlo central à base do computador.

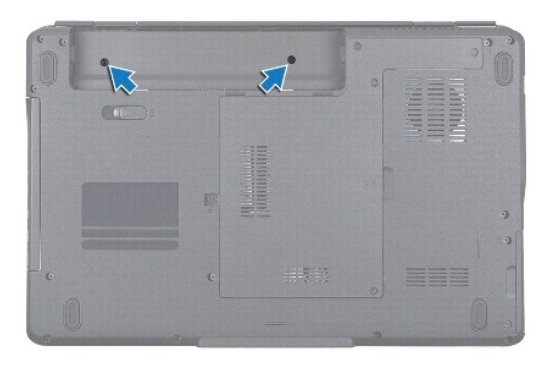

4. Coloque o computador na sua posição original e abra o ecrã o mais possível.

AVISO: **Seja extremamente cuidadoso quando remover a tampa de controlo central. A tampa é extremamente frágil.**

- 5. Desencaixe a tampa de controlo central com um instrumento de plástico pontiagudo.
- 6. Solte ligeiramente a tampa de controlo central.

<span id="page-15-0"></span>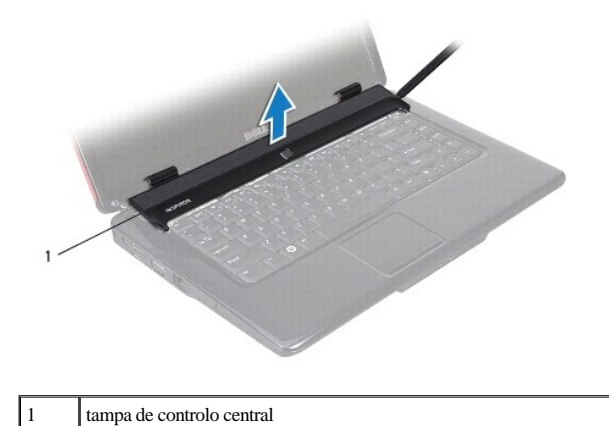

## <span id="page-15-1"></span>**Voltar a colocar a tampa de controlo central**

- 1. Siga os procedimentos em **[Antes de começar](file:///C:/data/systems/ins1546/pt/sm/before.htm#wp1438061)**.
- 2. Alinhe as patilhas na tampa de controlo central com as ranhuras no apoio para mãos e encaixe a tampa no respectivo lugar.
- 3. Volte a colocar os dois parafusos que fixam a tampa de controlo central à base do computador.
- 4. Volte a colocar a bateria (consulte [Voltar a colocar a bateria\)](file:///C:/data/systems/ins1546/pt/sm/removeba.htm#wp1185330).
- AVISO: **Antes de ligar o computador, volte a colocar todos os parafusos e certifique-se de que não existem parafusos perdidos no interior do computador. Se não o fizer, poderá provocar danos no computador.**

## <span id="page-16-0"></span> **Bateria de célula tipo moeda**

Dell™ Inspiron™ 1546 Manual de serviço

- [Retirar a bateria de célula tipo moeda](#page-16-1)
- [Voltar a colocar a bateria de célula tipo moeda](#page-16-2)
- ADVERTÊNCIA: **Antes de trabalhar no interior do computador, leia as informações de segurança fornecidas com o mesmo. Para obter informações adicionais sobre melhores práticas de segurança, consulte a página principal de Conformidade regulamentar em www.dell.com/regulatory\_compliance.**
- AVISO: **Apenas um técnico qualificado e especializado deve efectuar reparações no seu computador. Os danos causados por assistência não autorizada pela Dell™ não são abrangidos pela garantia.**
- AVISO: **Para evitar descargas electrostáticas, ligue-se à terra utilizando uma faixa de terra para pulso, ou toque periodicamente numa superfície metálica não pintada (como um conector no computador).**
- △ AVISO: Para evitar danificar a placa de sistema, remova a bateria principal (consulte **Remover a bateria**) antes de efectuar qualquer **procedimento no interior do computador.**

## <span id="page-16-1"></span>**Retirar a bateria de célula tipo moeda**

- 1. Siga os procedimentos em [Antes de começar](file:///C:/data/systems/ins1546/pt/sm/before.htm#wp1438061).
- 2. Retire a placa de sistema (consulte [Remover a placa de sistema\)](file:///C:/data/systems/ins1546/pt/sm/sysboard.htm#wp1037428).
- 3. Vire a placa de sistema ao contrário.
- 4. Utilize um instrumento de plástico pontiagudo para desencaixar a bateria de célula tipo moeda.

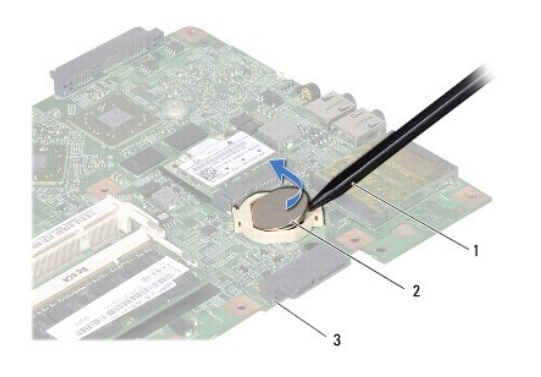

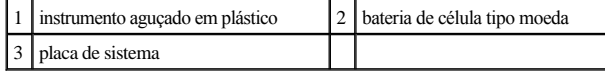

## <span id="page-16-2"></span>**Voltar a colocar a bateria de célula tipo moeda**

1. Siga os procedimentos em [Antes de começar](file:///C:/data/systems/ins1546/pt/sm/before.htm#wp1438061).

- 2. Segure a bateria de célula tipo moeda com o lado positivo (+) voltado para cima.
- 3. Faça deslizar a bateria de célula tipo moeda para a ranhura na placa de sistema e pressione a mesma cuidadosamente para a encaixar no lugar.
- 4. Volte a colocar a placa de sistema (consulte [Voltar a colocar a placa de sistema\)](file:///C:/data/systems/ins1546/pt/sm/sysboard.htm#wp1042050).
- AVISO: **Antes de ligar o computador, volte a colocar todos os parafusos e certifique-se de que não existem parafusos perdidos no interior do computador. Se não o fizer, poderá provocar danos no computador.**

## <span id="page-18-0"></span> **Módulo do processador**

Dell™ Inspiron™ 1546 Manual de serviço

- [Retirar o módulo do processador](#page-18-1)
- [Voltar a colocar o módulo do processador](#page-19-0)
- ADVERTÊNCIA: **Antes de trabalhar no interior do computador, leia as informações de segurança fornecidas com o mesmo. Para obter informações adicionais sobre melhores práticas de segurança, consulte a página principal de Conformidade regulamentar em www.dell.com/regulatory\_compliance.**
- AVISO: **Apenas um técnico qualificado e especializado deve efectuar reparações no seu computador. Os danos causados por assistência não autorizada pela Dell™ não são abrangidos pela garantia.**
- △ AVISO: Para evitar descargas electrostáticas, ligue-se à terra utilizando uma faixa de terra para pulso, ou toque periodicamente numa superfície **metálica não pintada (como um conector no computador).**
- △ AVISO: Para evitar o contacto intermitente entre o parafuso do encaixe ZIF e o processador ao retirar ou ao voltar a colocar o processador, **exerça uma ligeira pressão no centro do processador enquanto roda o parafuso do encaixe.**
- A AVISO: Para evitar danos no processador, segure na chave de parafusos de modo a que esta fique perpendicular ao processador quando rodar o **parafuso.**
- AVISO: **Para evitar danificar a placa de sistema, remova a bateria principal (consulte [Remover a bateria](file:///C:/data/systems/ins1546/pt/sm/removeba.htm#wp1185372)) antes de efectuar qualquer procedimento no interior do computador.**

## <span id="page-18-1"></span>**Retirar o módulo do processador**

- 1. Siga os procedimentos em [Antes de começar](file:///C:/data/systems/ins1546/pt/sm/before.htm#wp1438061).
- 2. Remova a bateria (consulte [Remover a bateria](file:///C:/data/systems/ins1546/pt/sm/removeba.htm#wp1185372)).
- 3. Remova a tampa do módulo (consulte [Remover a tampa do módulo](file:///C:/data/systems/ins1546/pt/sm/base.htm#wp1223484)).
- 4. Remova o(s) módulo(s) de memória (consulte [Retirar o\(s\) módulo\(s\) de memória](file:///C:/data/systems/ins1546/pt/sm/memory.htm#wp1186694)).
- 5. Remova a Mini-Card (consulte [Remover a Mini-Card](file:///C:/data/systems/ins1546/pt/sm/minicard.htm#wp1181641)).
- 6. Remova o dissipador de calor do processador (consulte [Remover o dissipador de calor do processador](file:///C:/data/systems/ins1546/pt/sm/cpucool.htm#wp1119269)).
- 7. Para desapertar a tomada ZIF, utilize uma chave de parafusos de ponta chata pequena e rode o parafuso da tomada ZIF no sentido inverso ao dos ponteiros do relógio até que este pare.

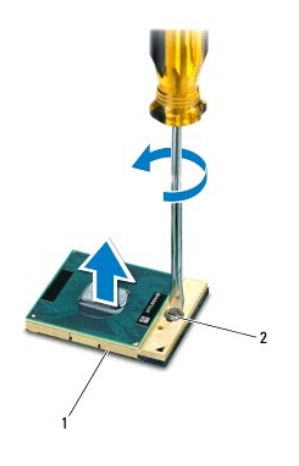

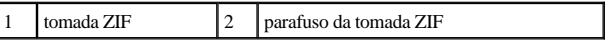

- AVISO: **Para garantir um arrefecimento máximo do processador, não toque nas áreas de transferência de calor no conjunto de arrefecimento térmico do processador. Os óleos na sua pele podem reduzir a capacidade de transferência de calor das almofadas térmicas.**
- AVISO: **Quando retirar o módulo do processador, puxe o módulo directamente para cima. Tenha cuidado para não dobrar os pinos do módulo do processador.**
- 8. Levante o módulo do processador da tomada ZIF.

## <span id="page-19-0"></span>**Voltar a colocar o módulo do processador**

- $\mathscr{D}$  NOTA: Se for instalado um novo processador, receberá um novo conjunto de arrefecimento térmico que incluirá uma almofada térmica afixada, ou receberá uma nova almofada térmica juntamente com a documentação para ilustrar a instalação correcta.
- 1. Siga os procedimentos em [Antes de começar](file:///C:/data/systems/ins1546/pt/sm/before.htm#wp1438061).

2. Alinhe o canto do pino 1 do módulo do processador com o canto do pino 1 da tomada ZIF e, em seguida, introduza o módulo do processador.

NOTA: O canto do pino 1 do módulo do processador possui um triângulo que está alinhado com o triângulo no canto do pino 1 da tomada ZIF.

Quando o módulo do processador está correctamente instalado, todos os quatro cantos estão alinhados à mesma altura. Se um ou mais cantos do módulo estiverem mais elevados do que os outros, o módulo não está correctamente instalado.

AVISO: **Para evitar danificar o processador, coloque a chave de parafusos perpendicular ao processador quando rodar o parafuso do came.**

- 3. Aperte a tomada ZIF, rodando o parafuso no sentido dos ponteiros do relógio para fixar o módulo do processador à placa de sistema.
- 4. Volte a colocar o dissipador de calor do processador (consulte [Voltar a colocar o dissipador de calor do processador\)](file:///C:/data/systems/ins1546/pt/sm/cpucool.htm#wp1122720).
- 5. Volte a colocar a Mini-Card (consulte [Voltar a colocar a Mini-Card\)](file:///C:/data/systems/ins1546/pt/sm/minicard.htm#wp1181718).
- 6. Volte a colocar o(s) módulo(s) de memória (consulte [Voltar a colocar o\(s\) módulo\(s\) de memória](file:///C:/data/systems/ins1546/pt/sm/memory.htm#wp1181089)).
- 7. Volte a colocar a tampa do módulo (consulte [Voltar a colocar a tampa do módulo](file:///C:/data/systems/ins1546/pt/sm/base.htm#wp1224432)).

8. Volte a colocar a bateria (consulte [Voltar a colocar a bateria\)](file:///C:/data/systems/ins1546/pt/sm/removeba.htm#wp1185330).

AVISO: **Antes de ligar o computador, volte a colocar todos os parafusos e certifique-se de que não existem parafusos perdidos no interior do computador. Se não o fizer, poderá provocar danos no computador.**

## <span id="page-21-0"></span> **Dissipador de calor do processador**

Dell™ Inspiron™ 1546 Manual de serviço

- [Remover o dissipador de calor do processador](#page-21-1)
- [Voltar a colocar o dissipador de calor do processador](#page-22-1)
- ADVERTÊNCIA: **Antes de trabalhar no interior do computador, leia as informações de segurança fornecidas com o mesmo. Para obter informações adicionais sobre melhores práticas de segurança, consulte a página principal de Conformidade regulamentar em www.dell.com/regulatory\_compliance.**
- A ADVERTÊNCIA: Se retirar o dissipador de calor do processador do computador quando o dissipador estiver quente, não toque no invólucro de **metal do dissipador de calor do processador.**
- AVISO: **Apenas um técnico qualificado e especializado deve efectuar reparações no seu computador. Os danos causados por assistência não autorizada pela Dell™ não são abrangidos pela garantia.**
- △ AVISO: Para evitar descargas electrostáticas, ligue-se à terra utilizando uma faixa de terra para pulso, ou toque periodicamente numa superfície **metálica não pintada (como um conector no computador).**
- AVISO: **Para evitar danificar a placa de sistema, remova a bateria principal (consulte [Remover a bateria](file:///C:/data/systems/ins1546/pt/sm/removeba.htm#wp1185372)) antes de efectuar qualquer procedimento no interior do computador.**

#### <span id="page-21-1"></span>**Remover o dissipador de calor do processador**

- 1. Siga os procedimentos em [Antes de começar](file:///C:/data/systems/ins1546/pt/sm/before.htm#wp1438061).
- 2. Remova a bateria (consulte [Remover a bateria](file:///C:/data/systems/ins1546/pt/sm/removeba.htm#wp1185372)).
- 3. Remova a tampa do módulo (consulte [Remover a tampa do módulo](file:///C:/data/systems/ins1546/pt/sm/base.htm#wp1223484)).
- 4. Remova o(s) módulo(s) de memória (consulte [Retirar o\(s\) módulo\(s\) de memória](file:///C:/data/systems/ins1546/pt/sm/memory.htm#wp1186694)).
- 5. Remova a Mini-Card (consulte [Remover a Mini-Card](file:///C:/data/systems/ins1546/pt/sm/minicard.htm#wp1181641)).
- 6. Por ordem sequencial (indicada no dissipador de calor do processador), desaperte os cinco parafusos integrados que fixam o dissipador de calor do processador à placa de sistema.
- 7. Desencaixe o dissipador de calor do processador com um instrumento de plástico pontiagudo.
- 8. Levante e retire o dissipador de calor do processador da base do computador.

<span id="page-22-0"></span>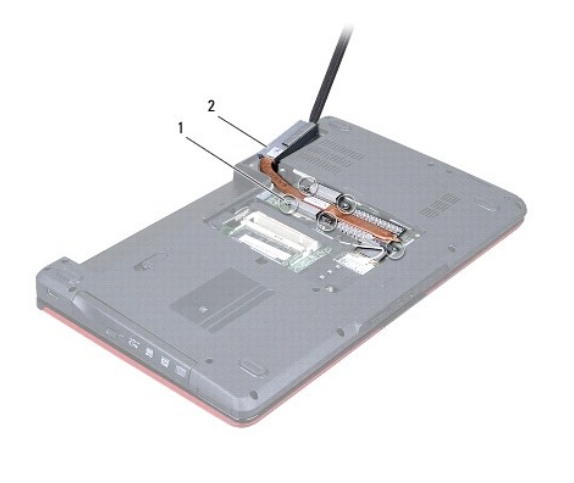

1 parafusos integrados (5) 2 dissipador de calor do processador

## <span id="page-22-1"></span>**Voltar a colocar o dissipador de calor do processador**

<sup>2</sup> NOTA: A almofada original pode ser reutilizada se o processador e dissipador de calor originais forem reinstalados em conjunto. Se o processador ou o dissipador de calor for substituído, utilize a almofada térmica fornecida com o kit para garantir que a condutividade térmica é alcançada.

**Z** NOTA: Este procedimento pressupõe que já retirou o dissipador de calor do processador e está pronto para o voltar a instalar.

- 1. Siga os procedimentos em [Antes de começar](file:///C:/data/systems/ins1546/pt/sm/before.htm#wp1438061).
- 2. Alinhe os cinco parafusos integrados no dissipador de calor do processador com os orifícios dos parafusos na placa de sistema e aperte os parafusos por ordem sequencial (indicada no dissipador de calor do processador).
- 3. Volte a colocar a Mini-Card (consulte [Voltar a colocar a Mini-Card\)](file:///C:/data/systems/ins1546/pt/sm/minicard.htm#wp1181718).
- 4. Volte a colocar o(s) módulo(s) de memória (consulte [Voltar a colocar o\(s\) módulo\(s\) de memória](file:///C:/data/systems/ins1546/pt/sm/memory.htm#wp1181089)).
- 5. Volte a colocar a tampa do módulo (consulte [Voltar a colocar a tampa do módulo](file:///C:/data/systems/ins1546/pt/sm/base.htm#wp1224432)).
- 6. Volte a colocar a bateria (consulte [Voltar a colocar a bateria\)](file:///C:/data/systems/ins1546/pt/sm/removeba.htm#wp1185330).
- AVISO: **Antes de ligar o computador, volte a colocar todos os parafusos e certifique-se de que não existem parafusos perdidos no interior do computador. Se não o fizer, poderá provocar danos no computador.**

## <span id="page-23-0"></span> **Placa secundária**

Dell™ Inspiron™ 1546 Manual de serviço

- **•** Remover a placa secundária
- $\bullet$  Voltar a colocar a placa secundária
- ADVERTÊNCIA: **Antes de trabalhar no interior do computador, leia as informações de segurança fornecidas com o mesmo. Para obter informações adicionais sobre melhores práticas de segurança, consulte a página principal de Conformidade regulamentar em www.dell.com/regulatory\_compliance.**
- AVISO: **Apenas um técnico qualificado e especializado deve efectuar reparações no seu computador. Os danos causados por assistência não autorizada pela Dell™ não são abrangidos pela garantia.**
- AVISO: **Para evitar descargas electrostáticas, ligue-se à terra utilizando uma faixa de terra para pulso, ou toque periodicamente numa superfície metálica não pintada (como um conector no computador).**
- △ AVISO: Para evitar danificar a placa de sistema, remova a bateria principal (consulte **Remover a bateria**) antes de efectuar qualquer **procedimento no interior do computador.**

## <span id="page-23-1"></span>**Remover a placa secundária**

- 1. Siga os procedimentos em [Antes de começar](file:///C:/data/systems/ins1546/pt/sm/before.htm#wp1438061).
- 2. Remova a bateria (consulte **[Remover a bateria](file:///C:/data/systems/ins1546/pt/sm/removeba.htm#wp1185372)**).
- 3. Remova a tampa do módulo (consulte [Remover a tampa do módulo](file:///C:/data/systems/ins1546/pt/sm/base.htm#wp1223484)).
- 4. Remova o(s) módulo(s) de memória (consulte [Retirar o\(s\) módulo\(s\) de memória](file:///C:/data/systems/ins1546/pt/sm/memory.htm#wp1186694)).
- 5. Retire a unidade de disco rígido (consulte [Retirar a unidade de disco rígido](file:///C:/data/systems/ins1546/pt/sm/hdd.htm#wp1184863)).
- 6. Remova a Mini-Card (consulte [Remover a Mini-Card](file:///C:/data/systems/ins1546/pt/sm/minicard.htm#wp1181641)).
- 7. Retire a tampa do controlo central (consulte [Remover a tampa de controlo central\)](file:///C:/data/systems/ins1546/pt/sm/cntrcont.htm#wp1188834).
- 8. Retire o teclado (consulte **Retirar o teclado)**.
- 9. Retire o módulo Bluetooth (consulte [Módulo interno com tecnologia sem fios Bluetooth®](file:///C:/data/systems/ins1546/pt/sm/btooth.htm#wp1187798)).
- 10. Retire o apoio para mãos (consulte [Retirar o apoio para mãos](file:///C:/data/systems/ins1546/pt/sm/palmrest.htm#wp1051070)).
- 11. Remova os três parafusos que fixam a placa auxiliar à base do computador.
- 12. Levante e retire a placa auxiliar da base do computador.

<span id="page-24-1"></span>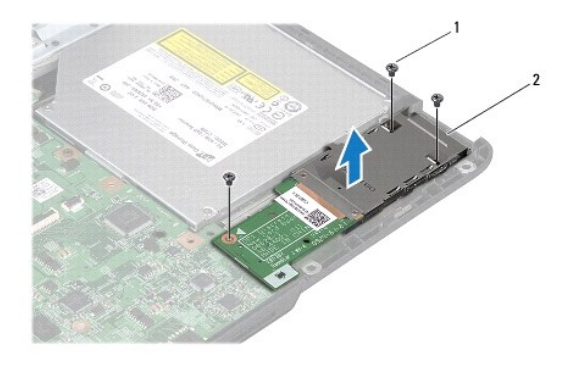

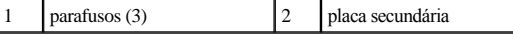

## <span id="page-24-0"></span>**Voltar a colocar a placa secundária**

- 1. Siga os procedimentos em [Antes de começar](file:///C:/data/systems/ins1546/pt/sm/before.htm#wp1438061).
- 2. Alinhe os orifícios dos parafusos na placa auxiliar com os orifícios na base do computador.
- 3. Volte a colocar os três parafusos que fixam a placa auxiliar à base do computador.
- 4. Volte a colocar o apoio para mãos (consulte [Voltar a colocar o apoio para mãos](file:///C:/data/systems/ins1546/pt/sm/palmrest.htm#wp1051265)).
- 5. Volte a colocar o módulo Bluetooth (consulte [Módulo interno com tecnologia sem fios Bluetooth®](file:///C:/data/systems/ins1546/pt/sm/btooth.htm#wp1187798)).
- 6. Volte a colocar o teclado (consulte [Voltar a colocar o teclado](file:///C:/data/systems/ins1546/pt/sm/keyboard.htm#wp1199057)).
- 7. Volte a colocar a tampa do controlo central (consulte [Voltar a colocar a tampa de controlo central](file:///C:/data/systems/ins1546/pt/sm/cntrcont.htm#wp1185318)).
- 8. Volte a colocar a Mini-Card (consulte [Voltar a colocar a Mini-Card\)](file:///C:/data/systems/ins1546/pt/sm/minicard.htm#wp1181718).
- 9. Volte a colocar o(s) módulo(s) de memória (consulte [Voltar a colocar o\(s\) módulo\(s\) de memória](file:///C:/data/systems/ins1546/pt/sm/memory.htm#wp1181089)).
- 10. Volte a colocar a tampa do módulo (consulte [Voltar a colocar a tampa do módulo](file:///C:/data/systems/ins1546/pt/sm/base.htm#wp1224432)).
- 11. Volte a colocar a unidade de disco rígido (consulte [Voltar a colocar a unidade de disco rígido](file:///C:/data/systems/ins1546/pt/sm/hdd.htm#wp1202171)).
- 12. Volte a colocar a bateria (consulte [Voltar a colocar a bateria\)](file:///C:/data/systems/ins1546/pt/sm/removeba.htm#wp1185330).
- AVISO: **Antes de ligar o computador, volte a colocar todos os parafusos e certifique-se de que não existem parafusos perdidos no interior do computador. Se não o fizer, poderá provocar danos no computador.**

## <span id="page-25-0"></span> **Ecrã**

Dell™ Inspiron™ 1546 Manual de serviço

- [Conjunto do ecrã](#page-25-1)
- [Moldura do ecrã](#page-28-1)
- [Painel do ecrã](#page-29-1)
- [Cabo do painel do ecrã](#page-30-1)
- [Dobradiças do ecrã](#page-31-0)
- ADVERTÊNCIA: **Antes de trabalhar no interior do computador, leia as informações de segurança fornecidas com o mesmo. Para obter informações adicionais sobre melhores práticas de segurança, consulte a página principal de Conformidade regulamentar em www.dell.com/regulatory\_compliance.**
- AVISO: **Apenas um técnico qualificado e especializado deve efectuar reparações no seu computador. Os danos causados por assistência não autorizada pela Dell™ não são abrangidos pela garantia.**
- △ AVISO: Para evitar descargas electrostáticas, ligue-se à terra utilizando uma faixa de terra para pulso, ou toque periodicamente numa superfície **metálica não pintada (como um conector no computador).**
- AVISO: **Para evitar danificar a placa de sistema, remova a bateria principal (consulte [Remover a bateria](file:///C:/data/systems/ins1546/pt/sm/removeba.htm#wp1185372)) antes de efectuar qualquer procedimento no interior do computador.**

## <span id="page-25-1"></span>**Conjunto do ecrã**

#### <span id="page-25-2"></span>**Retirar o conjunto do ecrã**

- 1. Siga os procedimentos em [Antes de começar](file:///C:/data/systems/ins1546/pt/sm/before.htm#wp1438061).
- 2. Remova a bateria (consulte **[Remover a bateria](file:///C:/data/systems/ins1546/pt/sm/removeba.htm#wp1185372)**).
- 3. Remova a tampa do módulo (consulte [Remover a tampa do módulo](file:///C:/data/systems/ins1546/pt/sm/base.htm#wp1223484)).
- 4. Remova o(s) módulo(s) de memória (consulte [Retirar o\(s\) módulo\(s\) de memória](file:///C:/data/systems/ins1546/pt/sm/memory.htm#wp1186694)).
- 5. Retire a unidade de disco rígido (consulte [Retirar a unidade de disco rígido](file:///C:/data/systems/ins1546/pt/sm/hdd.htm#wp1184863)).
- 6. Remova a Mini-Card (consulte [Remover a Mini-Card](file:///C:/data/systems/ins1546/pt/sm/minicard.htm#wp1181641)).
- 7. Anote o encaminhamento dos cabos de antena da Mini-Card e remova os cabos das guias de encaminhamento.

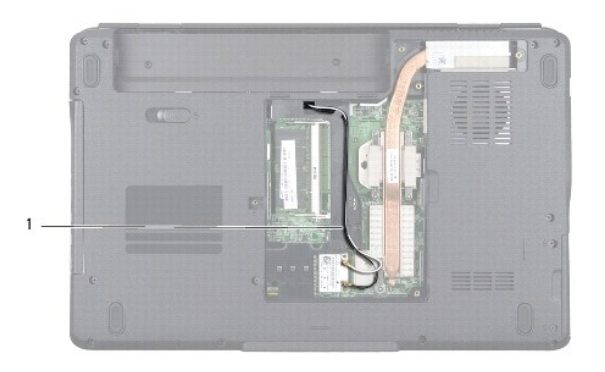

## 1 Encaminhamento do cabo da Mini-Card

8. Retire os dois parafusos da base do computador.

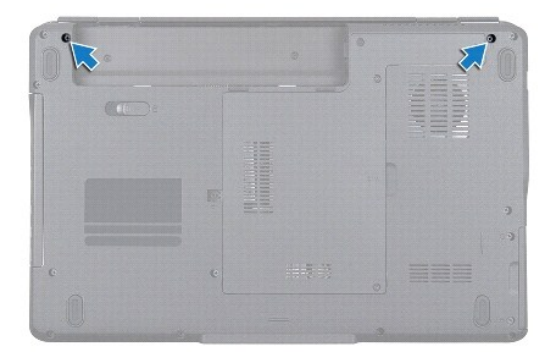

- 9. Retire a tampa do controlo central (consulte [Remover a tampa de controlo central\)](file:///C:/data/systems/ins1546/pt/sm/cntrcont.htm#wp1188834).
- 10. Retire o teclado (consulte [Retirar o teclado](file:///C:/data/systems/ins1546/pt/sm/keyboard.htm#wp1188497)).
- 11. Anote o encaminhamento do cabo de antena da Mini-Card e remova cuidadosamente os cabos de antena da ranhura de orientação de cabos no computador. Puxe os cabos afastando-os do apoio para mãos.

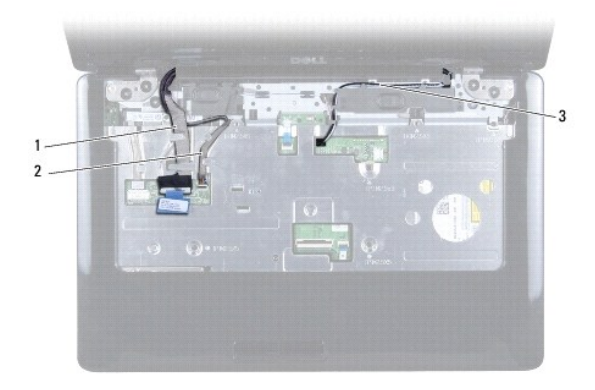

<span id="page-27-0"></span>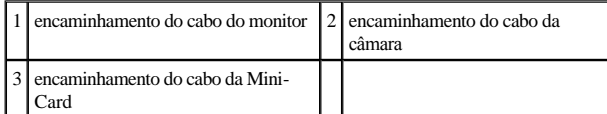

12. Desligue o cabo do monitor e o cabo da câmara dos respectivos conectores da placa de sistema e retire-os das guias de encaminhamento.

13. Retire os quatro parafusos que fixam o conjunto do ecrã à base do computador.

14. Levante e remova o conjunto do ecrã da base do computador.

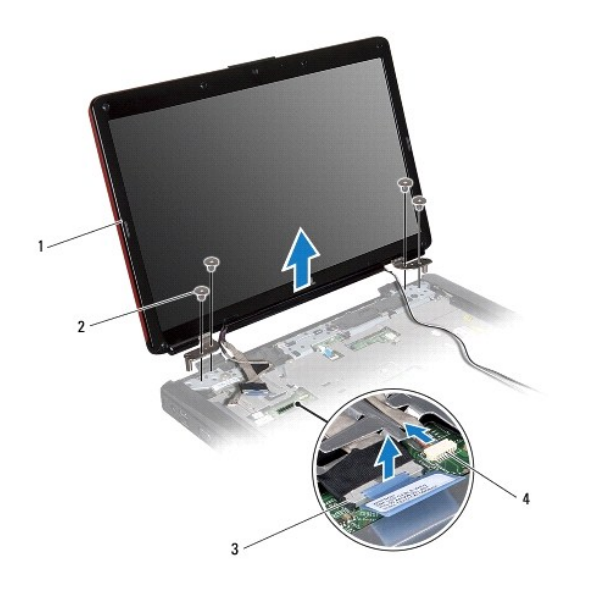

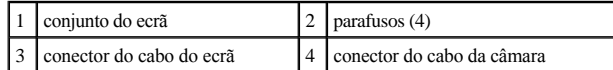

#### <span id="page-27-1"></span>**Voltar a colocar o conjunto do ecrã**

- 1. Siga os procedimentos em **[Antes de começar](file:///C:/data/systems/ins1546/pt/sm/before.htm#wp1438061)**.
- 2. Coloque o conjunto do ecrã na devida posição e volte a colocar os quatro parafusos que fixam o mesmo à base do computador.
- 3. Encaminhe o cabo do monitor e o cabo da câmara para as guias de encaminhamento e ligue-os aos respectivos conectores da placa de sistema.
- 4. Encaminhe os cabos de antena Mini-Card e guie os cabos para a parte inferior do computador através da ranhura de orientação de cabos.
- 5. Volte a colocar o teclado (consulte [Voltar a colocar o teclado](file:///C:/data/systems/ins1546/pt/sm/keyboard.htm#wp1199057)).
- 6. Volte a colocar a tampa do controlo central (consulte [Voltar a colocar a tampa de controlo central](file:///C:/data/systems/ins1546/pt/sm/cntrcont.htm#wp1185318)).
- 7. Volte a colocar os dois parafusos na parte inferior do computador.
- <span id="page-28-0"></span>8. Encaminhe os cabos de antena da Mini-Card através das guias de encaminhamento na parte inferior do computador, e volte a colocar a Mini-Card (consulte [Voltar a colocar a Mini-Card\)](file:///C:/data/systems/ins1546/pt/sm/minicard.htm#wp1181718).
- 9. Volte a colocar a unidade de disco rígido (consulte [Voltar a colocar a unidade de disco rígido](file:///C:/data/systems/ins1546/pt/sm/hdd.htm#wp1202171)).
- 10. Volte a colocar o(s) módulo(s) de memória (consulte [Voltar a colocar o\(s\) módulo\(s\) de memória](file:///C:/data/systems/ins1546/pt/sm/memory.htm#wp1181089)).
- 11. Volte a colocar a tampa do módulo (consulte [Voltar a colocar a tampa do módulo](file:///C:/data/systems/ins1546/pt/sm/base.htm#wp1224432)).
- 12. Volte a colocar a bateria (consulte [Voltar a colocar a bateria\)](file:///C:/data/systems/ins1546/pt/sm/removeba.htm#wp1185330).
- AVISO: **Antes de ligar o computador, volte a colocar todos os parafusos e certifique-se de que não existem parafusos perdidos no interior do computador. Se não o fizer, poderá provocar danos no computador.**

## <span id="page-28-1"></span>**Moldura do ecrã**

#### <span id="page-28-2"></span>**Retirar a moldura do ecrã**

- AVISO: **A moldura do ecrã é extremamente frágil. Tenha cuidado ao removê-la para evitar danificar a mesma.**
- 1. Siga os procedimentos em [Antes de começar](file:///C:/data/systems/ins1546/pt/sm/before.htm#wp1438061).
- 2. Remova o conjunto do ecrã (consulte [Retirar o conjunto do ecrã](#page-25-2)).
- 3. Retire as seis almofadas de borracha que cobrem os parafusos que fixam a moldura do ecrã ao conjunto do ecrã.
- 4. Retire os cinco parafusos e solte o parafuso integrado na moldura do ecrã.
- 5. Com as pontas dos dedos, levante cuidadosamente a extremidade interior da moldura do ecrã.
- 6. Remova a moldura do ecrã.

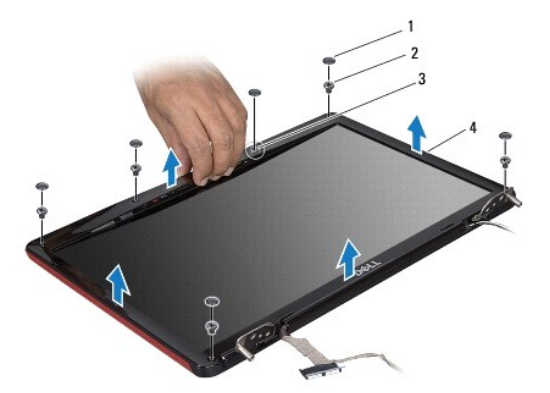

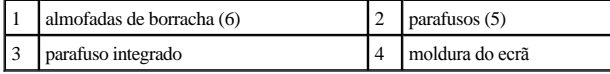

#### <span id="page-29-2"></span><span id="page-29-0"></span>**Voltar a colocar a moldura do ecrã**

- 1. Siga os procedimentos em [Antes de começar](file:///C:/data/systems/ins1546/pt/sm/before.htm#wp1438061).
- 2. Alinhe a moldura do ecrã sobre o conjunto do ecrã e encaixe-a cuidadosamente no lugar.
- 3. Volte a colocar os cinco parafusos e aperte o parafuso integrado na moldura do ecrã.
- 4. Volte a colocar as seis almofadas de borracha para cobrir os parafusos que fixam a moldura do ecrã ao conjunto do ecrã.
- 5. Volte a colocar o conjunto do ecrã (consulte [Voltar a colocar o conjunto do ecrã](#page-27-1)).
- AVISO: **Antes de ligar o computador, volte a colocar todos os parafusos e certifique-se de que não existem parafusos perdidos no interior do computador. Se não o fizer, poderá provocar danos no computador.**

## <span id="page-29-1"></span>**Painel do ecrã**

#### <span id="page-29-3"></span>**Retirar o painel do ecrã**

- 1. Siga os procedimentos em [Antes de começar](file:///C:/data/systems/ins1546/pt/sm/before.htm#wp1438061).
- 2. Retire o conjunto do ecrã (consulte [Retirar o conjunto do ecrã](#page-25-2)).
- 3. Retire a moldura do ecrã (consulte [Retirar a moldura do ecrã](#page-28-2)).
- 4. Retire os dois parafusos que fixam o painel do ecrã à tampa do ecrã.
- 5. Remova o painel do ecrã.

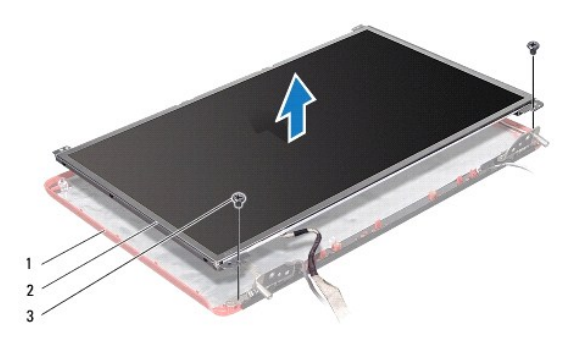

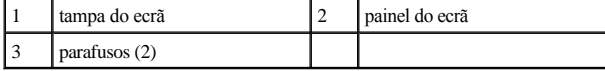

6. Retire os seis parafusos (três de cada lado) que fixam os suportes do painel do ecrã ao mesmo.

<span id="page-30-0"></span>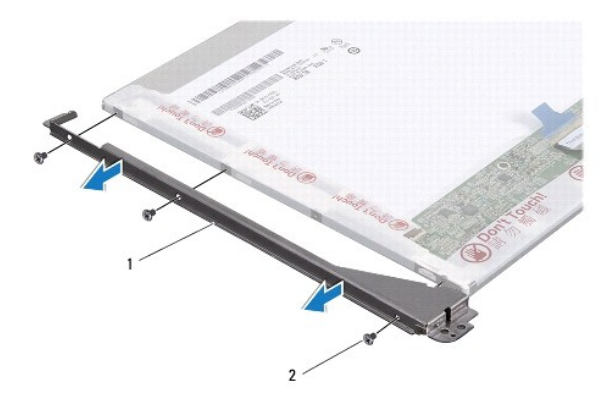

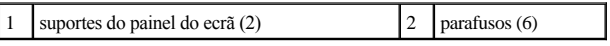

7. Vire o painel do ecrã e retire o cabo do painel do ecrã (consulte [Retirar o cabo do painel do ecrã](#page-30-2)).

#### <span id="page-30-3"></span>**Voltar a colocar o painel do ecrã**

- 1. Siga os procedimentos em [Antes de começar](file:///C:/data/systems/ins1546/pt/sm/before.htm#wp1438061).
- 2. Volte a colocar o cabo do painel do ecrã na parte posterior do painel do ecrã (consulte [Voltar a colocar o cabo do painel do ecrã](#page-31-1)).
- 3. Volte a colocar os seis parafusos que fixam os suportes do painel do ecrã ao mesmo.
- 4. Alinhe os orifícios dos parafusos no painel do ecrã com os orifícios na tampa do ecrã.
- 5. Volte a colocar os dois parafusos que fixam o painel do ecrã à tampa do ecrã.
- 6. Volte a colocar a moldura do ecrã (consulte [Voltar a colocar a moldura do ecrã](#page-29-2)).
- 7. Volte a colocar o conjunto do ecrã (consulte [Voltar a colocar o conjunto do ecrã](#page-27-1)).
- AVISO: **Antes de ligar o computador, volte a colocar todos os parafusos e certifique-se de que não existem parafusos perdidos no interior do computador. Se não o fizer, poderá provocar danos no computador.**

## <span id="page-30-1"></span>**Cabo do painel do ecrã**

#### <span id="page-30-2"></span>**Retirar o cabo do painel do ecrã**

- 1. Siga os procedimentos em [Antes de começar](file:///C:/data/systems/ins1546/pt/sm/before.htm#wp1438061).
- 2. Retire o conjunto do ecrã (consulte [Retirar o conjunto do ecrã](#page-25-2)).
- 3. Retire a moldura do ecrã (consulte [Retirar a moldura do ecrã](#page-28-2)).
- 4. Remova o painel do ecrã (consulte [Retirar o painel do ecrã](#page-29-3)).
- <span id="page-31-2"></span>5. Vire o painel do ecrã ao contrário e coloque-o numa superfície limpa.
- 6. Desligue o cabo do painel do ecrã do conector da placa do ecrã.

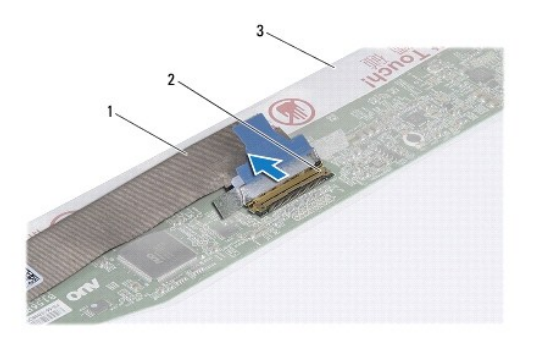

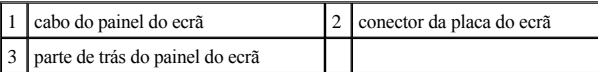

#### <span id="page-31-1"></span>**Voltar a colocar o cabo do painel do ecrã**

- 1. Siga os procedimentos em [Antes de começar](file:///C:/data/systems/ins1546/pt/sm/before.htm#wp1438061).
- 2. Ligue o cabo do painel do ecrã ao conector da placa do ecrã.
- 3. Volte a colocar o painel do ecrã (consulte [Voltar a colocar o painel do ecrã](#page-30-3)).
- 4. Volte a colocar a moldura do ecrã (consulte [Voltar a colocar a moldura do ecrã](#page-29-2)).
- 5. Volte a colocar o conjunto do ecrã (consulte [Voltar a colocar o conjunto do ecrã](#page-27-1)).
- AVISO: **Antes de ligar o computador, volte a colocar todos os parafusos e certifique-se de que não existem parafusos perdidos no interior do computador. Se não o fizer, poderá provocar danos no computador.**

### <span id="page-31-0"></span>**Dobradiças do ecrã**

#### **Retirar as dobradiças do ecrã**

- 1. Siga os procedimentos em [Antes de começar](file:///C:/data/systems/ins1546/pt/sm/before.htm#wp1438061).
- 2. Retire o conjunto do ecrã (consulte [Retirar o conjunto do ecrã](#page-25-2)).
- 3. Retire a moldura do ecrã (consulte [Retirar a moldura do ecrã](#page-28-2)).
- 4. Remova o painel do ecrã (consulte [Retirar o painel do ecrã](#page-29-3)).
- 5. Retire os dois parafusos (um em cada dobradiça) que fixam as dobradiças do ecrã na respectiva tampa.

#### 6. Retire as duas dobradiças.

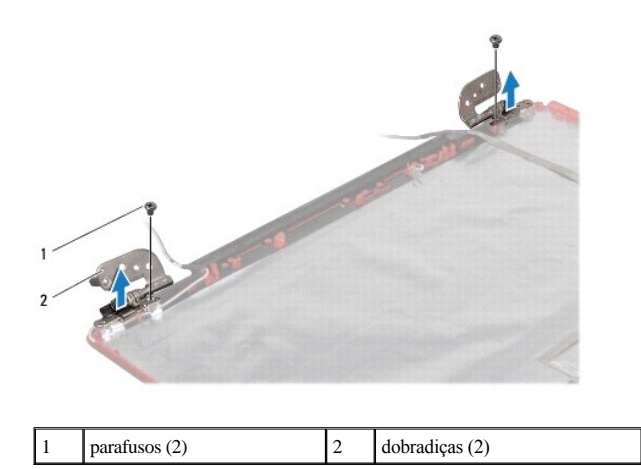

#### **Voltar a colocar as dobradiças do ecrã**

- 1. Siga os procedimentos em [Antes de começar](file:///C:/data/systems/ins1546/pt/sm/before.htm#wp1438061).
- 2. Volte a colocar as dobradiças na tampa do ecrã.
- 3. Volte a colocar os dois parafusos (um em cada dobradiça) que fixam as dobradiças do ecrã na respectiva tampa.
- 4. Volte a colocar o painel do ecrã (consulte [Voltar a colocar o painel do ecrã](#page-30-3)).
- 5. Volte a colocar a moldura do ecrã (consulte [Voltar a colocar a moldura do ecrã](#page-29-2)).
- 6. Volte a colocar o conjunto do ecrã (consulte [Voltar a colocar o conjunto do ecrã](#page-27-1)).
- AVISO: **Antes de ligar o computador, volte a colocar todos os parafusos e certifique-se de que não existem parafusos perdidos no interior do computador. Se não o fizer, poderá provocar danos no computador.**

## <span id="page-33-0"></span> **Unidade de disco rígido**

Dell™ Inspiron™ 1546 Manual de serviço

- [Retirar a unidade de disco rígido](#page-33-1)
- [Voltar a colocar a unidade de disco rígido](#page-34-1)
- ADVERTÊNCIA: **Antes de trabalhar no interior do computador, leia as informações de segurança fornecidas com o mesmo. Para obter informações adicionais sobre melhores práticas de segurança, consulte a página principal de Conformidade regulamentar em www.dell.com/regulatory\_compliance.**
- A ADVERTÊNCIA: Se remover a unidade de disco rígido do computador enquanto estiver quente, não toque na respectiva estrutura de metal.
- △ AVISO: Apenas um técnico qualificado e especializado deve efectuar reparações no seu computador. Os danos causados por assistência não **autorizada pela Dell não estão cobertos pela garantia.**
- AVISO: **Para evitar a perda de dados, desligue o computador (consulte [Desligar o computador](file:///C:/data/systems/ins1546/pt/sm/before.htm#wp1435089)) antes de remover a unidade de disco rígido. Não remova a unidade de disco rígido enquanto o computador estiver ligado ou enquanto estiver no estado de suspensão.**
- △ AVISO: Para evitar descargas electrostáticas, ligue-se à terra utilizando uma faixa de terra para pulso, ou toque periodicamente numa superfície **metálica não pintada (como um conector no computador).**
- AVISO: **As unidades de disco rígido são extremamente frágeis. Tenha muito cuidado quando manusear a unidade de disco rígido.**
- AVISO: **Para evitar danificar a placa de sistema, remova a bateria principal (consulte [Remover a bateria](file:///C:/data/systems/ins1546/pt/sm/removeba.htm#wp1185372)) antes de efectuar qualquer procedimento no interior do computador.**
- △ AVISO: Quando desligar um cabo, puxe pelo respectivo conector ou pela patilha, e não pelo próprio cabo. Alguns cabos possuem conectores com **patilhas de bloqueio. Se estiver a desligar este tipo de cabo, prima as patilhas de bloqueio antes de desligar o cabo. Ao separar as fichas, mantenha-as alinhadas para evitar a torção dos pinos. Para além disso, antes de ligar um cabo, verifique se ambas as fichas estão direccionadas e alinhadas correctamente.**
- <sup>2</sup> NOTA: A Dell não garante compatibilidade nem presta apoio técnico a unidades de disco rígido obtidas a partir de outras fontes que não a Dell.
- NOTA: Se está a instalar uma unidade de disco rígido obtida a partir de outra fonte que não a Dell, é necessário instalar um sistema operativo, controladores e utilitários na nova unidade de disco rígido (consulte o *Guia de Tecnologia da Dell*).

## <span id="page-33-1"></span>**Retirar a unidade de disco rígido**

- 1. Siga os procedimentos em [Antes de começar](file:///C:/data/systems/ins1546/pt/sm/before.htm#wp1438061).
- 2. Remova a bateria (consulte [Remover a bateria](file:///C:/data/systems/ins1546/pt/sm/removeba.htm#wp1185372)).
- AVISO: **Quando a unidade de disco rígido não estiver no computador, coloque-a numa embalagem de protecção antiestática (consulte a secção sobre protecção contra descargas electrostáticas, nas instruções de segurança fornecidas com o seu computador).**
- 3. Remova os dois parafusos que fixam o conjunto da unidade de disco rígido à base do computador.
- 4. Faça deslizar o conjunto da unidade de disco rígido para fora do respectivo compartimento.

<span id="page-34-0"></span>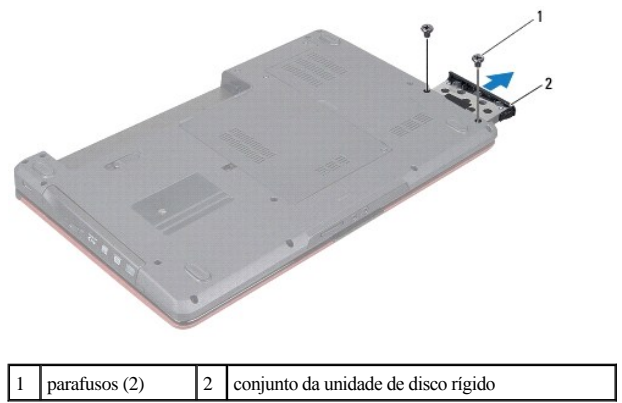

- 5. Remova os dois parafusos que fixam a moldura da unidade de disco rígido à unidade de disco rígido.
- 6. Levante e retire a moldura da unidade de disco rígido.

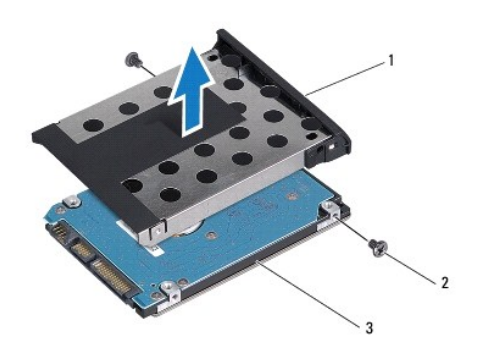

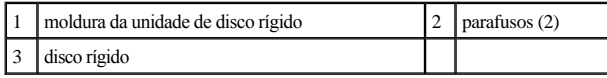

## <span id="page-34-1"></span>**Voltar a colocar a unidade de disco rígido**

- 1. Siga os procedimentos em [Antes de começar](file:///C:/data/systems/ins1546/pt/sm/before.htm#wp1438061).
- 2. Remova a nova unidade de disco rígido da embalagem. Guarde a embalagem original para armazenar ou transportar a unidade de disco rígido.
- 3. Alinhe os orifícios dos parafusos na moldura do disco rígido com os orifícios na unidade de disco rígido.
- 4. Volte a colocar os dois parafusos que fixam a moldura da unidade de disco rígido à unidade de disco rígido.
- 5. Faça deslizar a unidade de disco rígido para dentro do compartimento da unidade de disco rígido até que a unidade esteja completamente instalada.
- 6. Volte a colocar os dois parafusos que fixam o conjunto da unidade de disco rígido à base do computador.
- 7. Volte a colocar a bateria (consulte [Voltar a colocar a bateria\)](file:///C:/data/systems/ins1546/pt/sm/removeba.htm#wp1185330).
- AVISO: **Antes de ligar o computador, volte a colocar todos os parafusos e certifique-se de que não existem parafusos perdidos no interior do computador. Se não o fizer, poderá provocar danos no computador.**
- 8. Instale o sistema operativo do seu computador, conforme necessário. Consulte o tópico "Restaurar o sistema operativo" no *Guia de configuração*.
- 9. Instale os controladores e utilitários do seu computador, conforme necessário. Para obter mais informações, consulte o *Guia de tecnologia da Dell*.

# <span id="page-36-0"></span> **Teclado**

Dell™ Inspiron™ 1546 Manual de serviço

- **e** Retirar o teclado
- [Voltar a colocar o teclado](#page-37-1)
- ADVERTÊNCIA: **Antes de trabalhar no interior do computador, leia as informações de segurança fornecidas com o mesmo. Para obter informações adicionais sobre melhores práticas de segurança, consulte a página principal de Conformidade regulamentar em www.dell.com/regulatory\_compliance.**
- AVISO: **Apenas um técnico qualificado e especializado deve efectuar reparações no seu computador. Os danos causados por assistência não autorizada pela Dell™ não são abrangidos pela garantia.**
- AVISO: **Para evitar descargas electrostáticas, ligue-se à terra utilizando uma faixa de terra para pulso, ou toque periodicamente numa superfície metálica não pintada (como um conector no computador).**
- △ AVISO: Para evitar danificar a placa de sistema, remova a bateria principal (consulte **Remover a bateria**) antes de efectuar qualquer **procedimento no interior do computador.**

## <span id="page-36-1"></span>**Retirar o teclado**

- 1. Siga os procedimentos em [Antes de começar](file:///C:/data/systems/ins1546/pt/sm/before.htm#wp1438061).
- 2. Remova a bateria (consulte **[Remover a bateria](file:///C:/data/systems/ins1546/pt/sm/removeba.htm#wp1185372)**).
- 3. Retire a tampa do controlo central (consulte [Remover a tampa de controlo central\)](file:///C:/data/systems/ins1546/pt/sm/cntrcont.htm#wp1188834).
- 4. Remova os dois parafusos que fixam o teclado ao apoio para mãos.
- AVISO: **O revestimento das teclas do teclado é frágil, facilmente desmontável e demora algum tempo a voltar a colocar. Tenha o máximo cuidado quando retirar e manusear o teclado.**
- AVISO: **Seja extremamente cuidadoso quando remover e manusear o teclado. Caso contrário, pode riscar o painel do ecrã.**
- 5. Levante o teclado até o conector do cabo do teclado estar visível.
- 6. Sem puxar o teclado com força, mantenha-o em direcção ao ecrã.
- 7. Levante o trinco do conector que prende o cabo do teclado ao conector da placa de sistema e retire o cabo.
- 8. Remova o teclado do apoio para mãos, levantando o mesmo.

<span id="page-37-0"></span>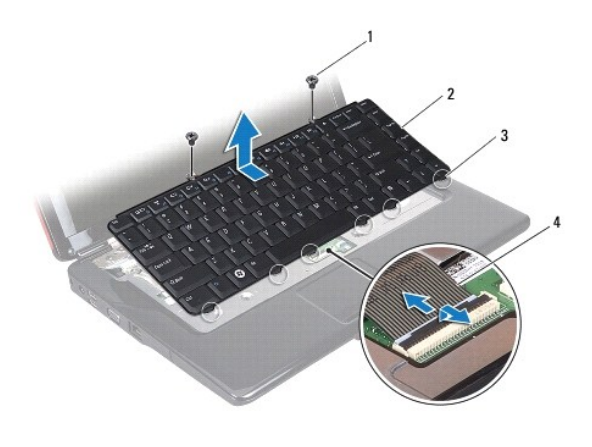

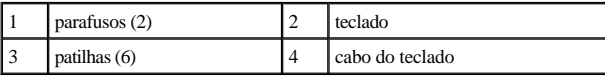

## <span id="page-37-1"></span>**Voltar a colocar o teclado**

- 1. Siga os procedimentos em [Antes de começar](file:///C:/data/systems/ins1546/pt/sm/before.htm#wp1438061).
- 2. Faça deslizar o cabo do teclado para dentro do conector na placa de sistema. Pressione o trinco do conector para fixar o cabo do teclado ao conector da placa de sistema.
- 3. Alinhe as seis patilhas no teclado com as ranhuras no apoio para mãos.
- 4. Coloque o teclado no apoio para mãos.
- 5. Volte a colocar os dois parafusos que fixam o teclado ao apoio para mãos.
- 6. Volte a colocar a tampa do controlo central (consulte [Voltar a colocar a tampa de controlo central](file:///C:/data/systems/ins1546/pt/sm/cntrcont.htm#wp1185318)).
- 7. Volte a colocar a bateria (consulte [Voltar a colocar a bateria\)](file:///C:/data/systems/ins1546/pt/sm/removeba.htm#wp1185330).
- AVISO: **Antes de ligar o computador, volte a colocar todos os parafusos e certifique-se de que não existem parafusos perdidos no interior do computador. Se não o fizer, poderá provocar danos no computador.**

## <span id="page-38-0"></span> **Conjunto do trinco da bateria**

Dell™ Inspiron™ 1546 Manual de serviço

- [Retirar o conjunto do trinco da bateria](#page-38-1)
- [Voltar a colocar o conjunto do trinco da bateria](#page-39-0)
- ADVERTÊNCIA: **Antes de trabalhar no interior do computador, leia as informações de segurança fornecidas com o mesmo. Para obter informações adicionais sobre melhores práticas de segurança, consulte a página principal de Conformidade regulamentar em www.dell.com/regulatory\_compliance.**
- AVISO: **Apenas um técnico qualificado e especializado deve efectuar reparações no seu computador. Os danos causados por assistência não autorizada pela Dell™ não são abrangidos pela garantia.**
- AVISO: **Para evitar descargas electrostáticas, ligue-se à terra utilizando uma faixa de terra para pulso, ou toque periodicamente numa superfície metálica não pintada (como um conector no computador).**
- △ AVISO: Para evitar danificar a placa de sistema, remova a bateria principal (consulte **Remover a bateria**) antes de efectuar qualquer **procedimento no interior do computador.**

## <span id="page-38-1"></span>**Retirar o conjunto do trinco da bateria**

- 1. Siga os procedimentos em [Antes de começar](file:///C:/data/systems/ins1546/pt/sm/before.htm#wp1438061).
- 2. Retire a placa de sistema (consulte [Remover a placa de sistema\)](file:///C:/data/systems/ins1546/pt/sm/sysboard.htm#wp1037428).
- AVISO: **Antes de retirar o trinco de desbloqueio da bateria, observe a orientação do trinco de forma a garantir uma instalação correcta quando o botão for novamente colocado no sítio.**
- 3. Pressione e empurre os grampos de plástico no trinco de desbloqueio da bateria para desbloquear a mesma do respectivo conjunto do trinco.
- 4. Com uma chave de parafusos pequena, remova a mola do trinco do conjunto do trinco da bateria.
- 5. Faça deslizar o conjunto do trinco da bateria para o lado e remova o mesmo da base do computador.

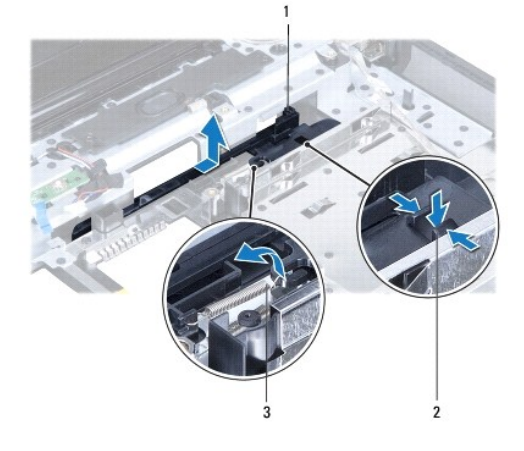

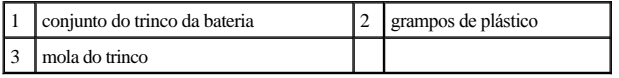

## <span id="page-39-0"></span>**Voltar a colocar o conjunto do trinco da bateria**

- AVISO: **Certifique-se de que o conjunto do trinco da bateria se encontra correctamente orientado. O espaço para o botão deve estar virado para cima quando instalar o conjunto.**
- 1. Siga os procedimentos em [Antes de começar](file:///C:/data/systems/ins1546/pt/sm/before.htm#wp1438061).
- 2. Deslize o conjunto do trinco da bateria para o respectivo lugar.
- 3. Utilizando uma chave de parafusos pequena, coloque a mola do trinco sobre o gancho na base do computador.
- 4. Empurre os grampos de plástico no trinco de desbloqueio da bateria para dentro do orifício do conjunto do trinco da bateria para segurar o trinco.
- 5. Volte a colocar a placa de sistema (consulte [Voltar a colocar a placa de sistema\)](file:///C:/data/systems/ins1546/pt/sm/sysboard.htm#wp1042050).
- AVISO: **Antes de ligar o computador, volte a colocar todos os parafusos e certifique-se de que não existem parafusos perdidos no interior do computador. Se não o fizer, poderá provocar danos no computador.**

# <span id="page-40-0"></span> **Módulo(s) de memória**

Dell™ Inspiron™ 1546 Manual de serviço

- [Retirar o\(s\) módulo\(s\) de memória](#page-40-1)
- [Voltar a colocar o\(s\) módulo\(s\) de memória](#page-41-1)
- ADVERTÊNCIA: **Antes de trabalhar no interior do computador, leia as informações de segurança fornecidas com o mesmo. Para obter informações adicionais sobre melhores práticas de segurança, consulte a página principal de Conformidade regulamentar em www.dell.com/regulatory\_compliance.**
- AVISO: **Apenas um técnico qualificado e especializado deve efectuar reparações no seu computador. Os danos causados por assistência não autorizada pela Dell™ não são abrangidos pela garantia.**
- AVISO: **Para evitar descargas electrostáticas, ligue-se à terra utilizando uma faixa de terra para pulso, ou toque periodicamente numa superfície metálica não pintada (como um conector no computador).**
- △ AVISO: Para evitar danificar a placa de sistema, remova a bateria principal (consulte **Remover a bateria**) antes de efectuar qualquer **procedimento no interior do computador.**

Pode aumentar a memória do computador instalando módulos de memória na placa de sistema. Consulte "Especificações básicas" no seu *Guia de configuração* ou em *Especificações abrangentes* em **support.dell.com\manuals** para obter informações sobre o tipo de memória suportada pelo seu computador.

NOTA: Os módulos de memória adquiridos na Dell estão abrangidos pela garantia do computador.

O computador tem duas tomadas SODIMM que permitem um fácil acesso através da parte inferior do computador.

## <span id="page-40-1"></span>**Retirar o(s) módulo(s) de memória**

- 1. Siga os procedimentos em [Antes de começar](file:///C:/data/systems/ins1546/pt/sm/before.htm#wp1438061).
- 2. Remova a bateria (consulte [Remover a bateria](file:///C:/data/systems/ins1546/pt/sm/removeba.htm#wp1185372)).
- 3. Remova a tampa do módulo (consulte [Remover a tampa do módulo](file:///C:/data/systems/ins1546/pt/sm/base.htm#wp1223484)).

#### AVISO: **Para evitar danos no conector do módulo de memória, não utilize ferramentas para alargar os ganchos de fixação do módulo de memória.**

- 4. Utilize as pontas dos dedos para alargar cuidadosamente os ganchos de fixação em cada extremidade do conector do módulo de memória, até este desencaixar.
- 5. Remova o módulo de memória do respectivo conector.

<span id="page-41-0"></span>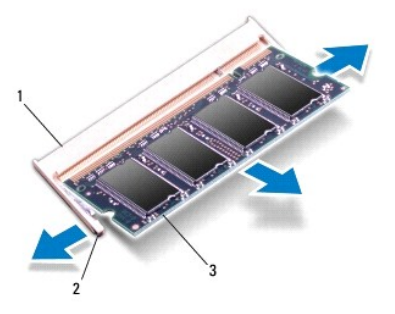

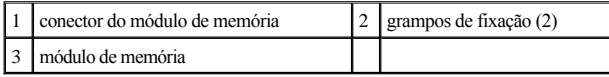

## <span id="page-41-1"></span>**Voltar a colocar o(s) módulo(s) de memória**

- △ AVISO: Se necessitar de instalar módulos de memória em dois conectores, instale um módulo no conector inferior antes de instalar um módulo no **conector superior.**
- 1. Siga os procedimentos em [Antes de começar](file:///C:/data/systems/ins1546/pt/sm/before.htm#wp1438061).
- 2. Alinhe o entalhe no módulo de memória com a patilha no conector do módulo de memória.
- 3. Faça deslizar o módulo de memória firmemente para a ranhura num ângulo de 45 graus e pressione o mesmo para baixo até este encaixar no lugar. Se não ouvir um clique, remova o módulo de memória e volte a instalar o mesmo.
- NOTA: Se o módulo de memória não estiver correctamente instalado, o computador pode não arrancar.

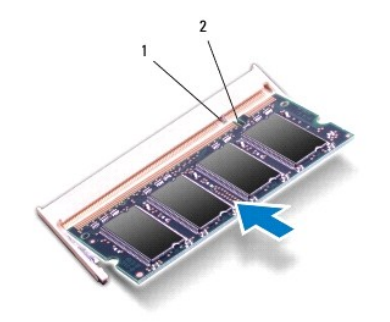

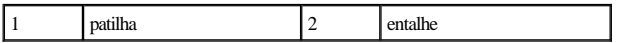

4. Volte a colocar a tampa do módulo (consulte [Voltar a colocar a tampa do módulo](file:///C:/data/systems/ins1546/pt/sm/base.htm#wp1224432)).

AVISO: **Antes de ligar o computador, volte a colocar todos os parafusos e certifique-se de que não existem parafusos perdidos no interior do computador. Se não o fizer, poderá provocar danos no computador.**

5. Volte a colocar a bateria (consulte [Voltar a colocar a bateria](file:///C:/data/systems/ins1546/pt/sm/removeba.htm#wp1185330)) ou ligue o adaptador CA ao computador e a uma tomada eléctrica.

6. Ligue o computador.

Ao iniciar, o computador detecta o(s) módulo(s) de memória e actualiza automaticamente as informações de configuração do sistema.

Para confirmar a quantidade de memória instalada no computador:

*Windows Vista®*:

Clique em **Iniciar** ® **Ajuda e suporte**® **Dell System Information** (Informações do sistema Dell).

*Windows 7*:

Clique em **Iniciar** ® **Painel de controlo**® **Sistema e Manutenção**® **Sistema**.

# <span id="page-43-0"></span> **Mini-Card sem fios**

Dell™ Inspiron™ 1546 Manual de serviço

- **C** Remover a Mini-Card
- [Voltar a colocar a Mini-Card](#page-44-1)
- ADVERTÊNCIA: **Antes de trabalhar no interior do computador, leia as informações de segurança fornecidas com o mesmo. Para obter informações adicionais sobre melhores práticas de segurança, consulte a página principal de Conformidade regulamentar em www.dell.com/regulatory\_compliance.**
- AVISO: **Apenas um técnico qualificado e especializado deve efectuar reparações no seu computador. Os danos causados por assistência não autorizada pela Dell™ não são abrangidos pela garantia.**
- AVISO: **Para evitar descargas electrostáticas, ligue-se à terra utilizando uma faixa de terra para pulso, ou toque periodicamente numa superfície metálica não pintada (como um conector no computador).**
- AVISO: **Para evitar danificar a placa de sistema, remova a bateria principal (consulte [Remover a bateria](file:///C:/data/systems/ins1546/pt/sm/removeba.htm#wp1185372)) antes de efectuar qualquer procedimento no interior do computador.**
- NOTA: A Dell não garante compatibilidade nem presta apoio técnico a Mini-Cards de outros fornecedores que não a Dell.

Se encomendou uma Mini-Card sem fios com o seu computador, esta já se encontra instalada.

O seu computador suporta uma ranhura para Mini-Card de meia dimensão para Rede de área local sem fios (WLAN).

NOTA: Dependendo da configuração do computador aquando da venda, a ranhura Mini-Card pode ter ou não uma Mini-Card instalada.

## <span id="page-43-1"></span>**Remover a Mini-Card**

- 1. Siga os procedimentos em [Antes de começar](file:///C:/data/systems/ins1546/pt/sm/before.htm#wp1438061).
- 2. Remova a bateria (consulte [Remover a bateria](file:///C:/data/systems/ins1546/pt/sm/removeba.htm#wp1185372)).
- 3. Remova a tampa do módulo (consulte [Remover a tampa do módulo](file:///C:/data/systems/ins1546/pt/sm/base.htm#wp1223484)).
- 4. Desligue os cabos de antena da Mini-Card.

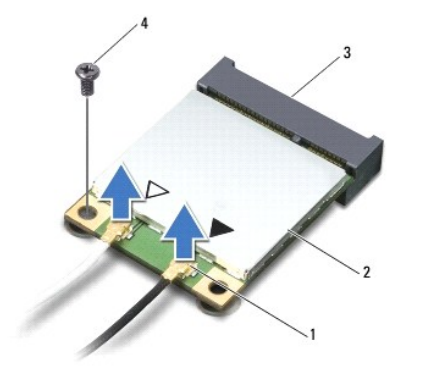

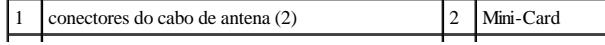

<span id="page-44-0"></span>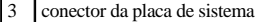

4 parafuso

- 5. Retire o parafuso que fixa a Mini-Card à placa de sistema.
- 6. Levante e retire a Mini-Card do conector da placa de sistema.
- AVISO: **Quando a Mini-Card não estiver no computador, coloque-a numa embalagem de protecção antiestática (consulte a secção "Protecção contra descargas electrostáticas", nas instruções de segurança fornecidas com o seu computador).**

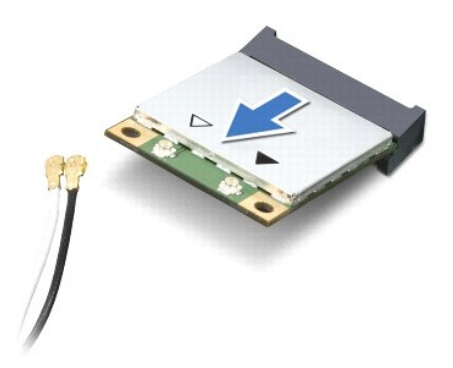

## <span id="page-44-1"></span>**Voltar a colocar a Mini-Card**

- 1. Siga os procedimentos em [Antes de começar](file:///C:/data/systems/ins1546/pt/sm/before.htm#wp1438061).
- 2. Retire a nova Mini-Card da respectiva embalagem.
- △ AVISO: Utilize uma pressão firme e constante para fazer deslizar a placa para o respectivo lugar. Se utilizar força excessiva, pode danificar o **conector.**
- △ AVISO: Os conectores têm formatos especiais de forma a garantir uma inserção correcta. Se sentir resistência, verifique os conectores da placa **e da placa de sistema e volte a alinhar a placa.**
- AVISO: **Para evitar danificar a Mini-Card, nunca coloque cabos por baixo da placa.**
- 3. Introduza a Mini-Card num ângulo de 45 graus no conector da placa de sistema adequado.
- 4. Pressione a outra extremidade da Mini-Card na ranhura da placa de sistema e volte a colocar o parafuso que fixa a Mini-Card ao conector da placa de sistema.
- 5. Ligue os cabos de antena adequados à Mini-Card. A tabela seguinte mostra o esquema de cores dos cabos de antena para a Mini-Card suportada pelo computador.

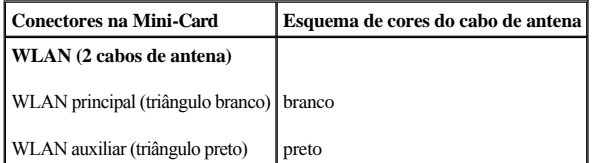

6. Prenda os cabos de antena não utilizados na manga de protecção Mylar.

- 7. Volte a colocar a tampa do módulo (consulte [Voltar a colocar a tampa do módulo](file:///C:/data/systems/ins1546/pt/sm/base.htm#wp1224432)).
- 8. Volte a colocar a bateria (consulte [Voltar a colocar a bateria\)](file:///C:/data/systems/ins1546/pt/sm/removeba.htm#wp1185330).
- AVISO: **Antes de ligar o computador, volte a colocar todos os parafusos e certifique-se de que não existem parafusos perdidos no interior do computador. Se não o fizer, poderá provocar danos no computador.**
- 9. Instale os controladores e os utilitários para o seu computador, conforme for necessário. Para obter mais informações, consulte o *Guia de Tecnologia da Dell*.

NOTA: Se estiver a instalar uma placa de comunicação de outro fornecedor que não a Dell, tem de instalar os utilitários e os controladores adequados. Para obter informações genéricas sobre controladores, consulte o *Guia de Tecnologia da Dell.*

# <span id="page-46-0"></span> **Unidade óptica**

Dell™ Inspiron™ 1546 Manual de serviço

- **•** Remover a unidade óptica
- [Voltar a colocar a unidade óptica](#page-46-2)
- ADVERTÊNCIA: **Antes de trabalhar no interior do computador, leia as informações de segurança fornecidas com o mesmo. Para obter informações adicionais sobre melhores práticas de segurança, consulte a página principal de Conformidade regulamentar em www.dell.com/regulatory\_compliance.**
- AVISO: **Apenas um técnico qualificado e especializado deve efectuar reparações no seu computador. Os danos causados por assistência não autorizada pela Dell™ não são abrangidos pela garantia.**
- AVISO: **Para evitar descargas electrostáticas, ligue-se à terra utilizando uma faixa de terra para pulso, ou toque periodicamente numa superfície metálica não pintada (como um conector no computador).**
- AVISO: **Para evitar danificar a placa de sistema, remova a bateria principal (consulte [Remover a bateria](file:///C:/data/systems/ins1546/pt/sm/removeba.htm#wp1185372)) antes de efectuar qualquer procedimento no interior do computador.**

## <span id="page-46-1"></span>**Remover a unidade óptica**

- 1. Siga os procedimentos em [Antes de começar](file:///C:/data/systems/ins1546/pt/sm/before.htm#wp1438061).
- 2. Remova a bateria (consulte [Remover a bateria](file:///C:/data/systems/ins1546/pt/sm/removeba.htm#wp1185372)).
- 3. Remova o parafuso que fixa a unidade óptica à base do computador.
- 4. Com um instrumento de plástico pontiagudo, prima o entalhe para remover a unidade óptica do compartimento de unidade óptica.
- 5. Faça deslizar a unidade óptica para remover a mesma do respectivo compartimento.

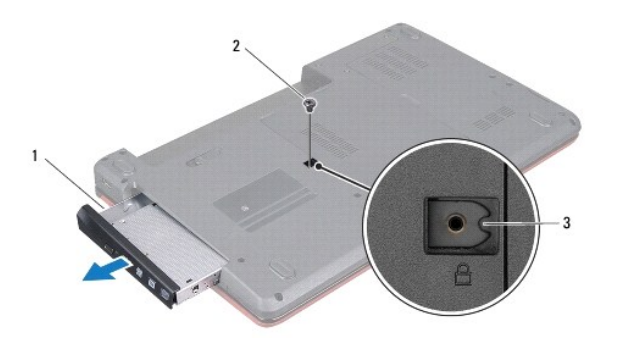

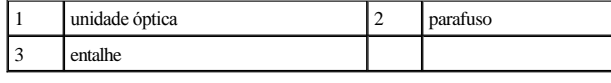

<span id="page-46-2"></span>**Voltar a colocar a unidade óptica** 

- 1. Siga os procedimentos em **[Antes de começar](file:///C:/data/systems/ins1546/pt/sm/before.htm#wp1438061)**.
- 2. Faça deslizar a unidade óptica para dentro do compartimento até estar devidamente encaixada.
- 3. Volte a colocar o parafuso que fixa a unidade óptica à base do computador.
- 4. Volte a colocar a bateria (consulte [Voltar a colocar a bateria\)](file:///C:/data/systems/ins1546/pt/sm/removeba.htm#wp1185330).
- AVISO: **Antes de ligar o computador, volte a colocar todos os parafusos e certifique-se de que não existem parafusos perdidos no interior do computador. Se não o fizer, poderá provocar danos no computador.**

## <span id="page-48-0"></span> **Apoio para mãos**

Dell™ Inspiron™ 1546 Manual de serviço

- [Retirar o apoio para mãos](#page-48-1)
- [Voltar a colocar o apoio para mãos](#page-50-1)
- ADVERTÊNCIA: **Antes de trabalhar no interior do computador, leia as informações de segurança fornecidas com o mesmo. Para obter informações adicionais sobre melhores práticas de segurança, consulte a página principal de Conformidade regulamentar em www.dell.com/regulatory\_compliance.**
- AVISO: **Apenas um técnico qualificado e especializado deve efectuar reparações no seu computador. Os danos causados por assistência não autorizada pela Dell™ não são abrangidos pela garantia.**
- AVISO: **Para evitar descargas electrostáticas, ligue-se à terra utilizando uma faixa de terra para pulso, ou toque periodicamente numa superfície metálica não pintada (como um conector no computador).**
- △ AVISO: Para evitar danificar a placa de sistema, remova a bateria principal (consulte **Remover a bateria**) antes de efectuar qualquer **procedimento no interior do computador.**

### <span id="page-48-1"></span>**Retirar o apoio para mãos**

- 1. Siga os procedimentos em [Antes de começar](file:///C:/data/systems/ins1546/pt/sm/before.htm#wp1438061).
- 2. Remova a bateria (consulte [Remover a bateria](file:///C:/data/systems/ins1546/pt/sm/removeba.htm#wp1185372)).
- 3. Remova a tampa do módulo (consulte [Remover a tampa do módulo](file:///C:/data/systems/ins1546/pt/sm/base.htm#wp1223484)).
- 4. Remova o(s) módulo(s) de memória (consulte [Retirar o\(s\) módulo\(s\) de memória](file:///C:/data/systems/ins1546/pt/sm/memory.htm#wp1186694)).
- 5. Retire a unidade de disco rígido (consulte [Retirar a unidade de disco rígido](file:///C:/data/systems/ins1546/pt/sm/hdd.htm#wp1184863)).
- 6. Retire os onze parafusos da base do computador.

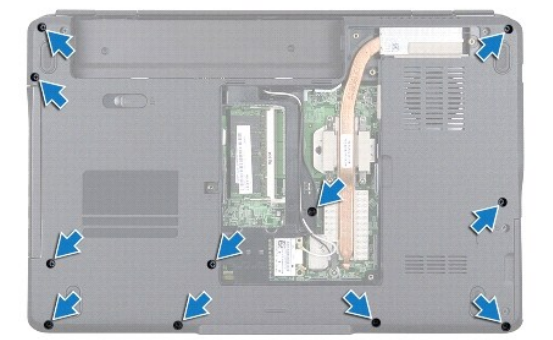

7. Remova a Mini-Card (consulte [Remover a Mini-Card](file:///C:/data/systems/ins1546/pt/sm/minicard.htm#wp1181641)).

8. Anote o encaminhamento dos cabos de antena da Mini-Card e remova os cabos das guias de encaminhamento.

- 9. Retire a tampa do controlo central (consulte [Remover a tampa de controlo central\)](file:///C:/data/systems/ins1546/pt/sm/cntrcont.htm#wp1188834).
- 10. Retire o teclado (consulte [Retirar o teclado](file:///C:/data/systems/ins1546/pt/sm/keyboard.htm#wp1188497)).
- 11. Retire o módulo Bluetooth (consulte [Módulo interno com tecnologia sem fios Bluetooth®](file:///C:/data/systems/ins1546/pt/sm/btooth.htm#wp1187798)).
- 12. Desligue o cabo do monitor, o cabo da câmara, o cabo da placa do botão de alimentação, e o cabo do touch pad dos respectivos conectores da placa de sistema.
- 13. Anote o encaminhamento do cabo de antena da Mini-Card e remova cuidadosamente os cabos de antena da ranhura do computador. Puxe os cabos afastando-os do apoio para mãos.

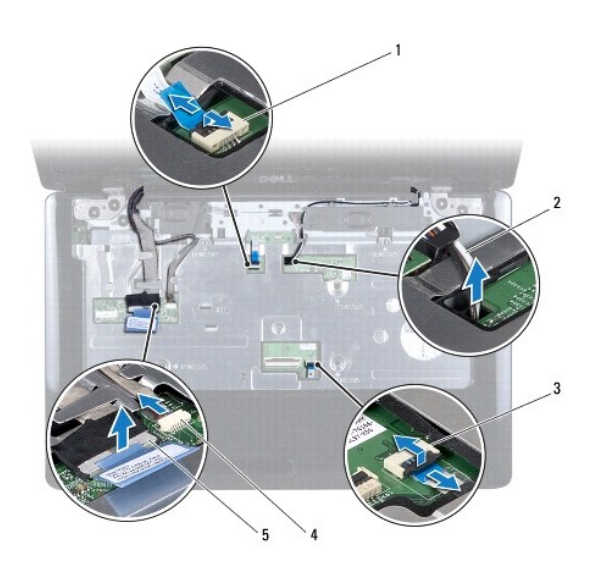

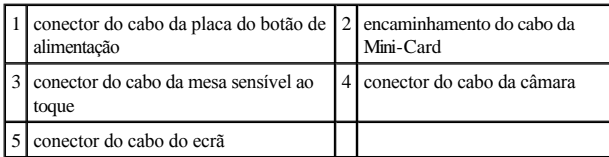

14. Remova os cinco parafusos que fixam o apoio para mãos à placa de sistema.

<span id="page-50-0"></span>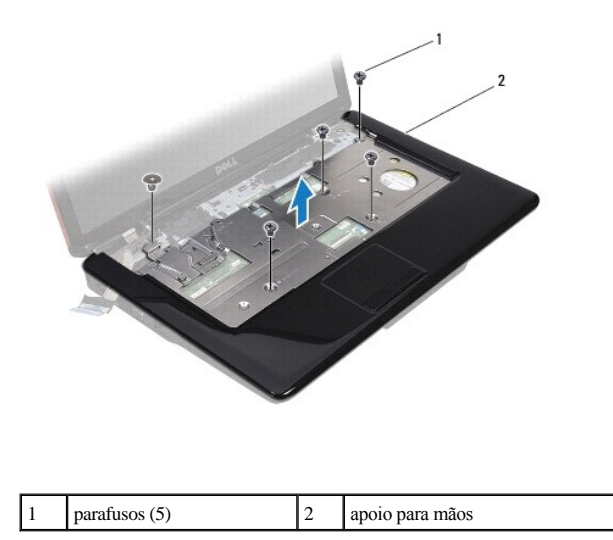

#### AVISO: **Separe cuidadosamente o apoio para mãos da base do computador para evitar danificar o mesmo.**

15. Começando pelo lado direito ou esquerdo do apoio para mãos, utilize os dedos para separar o apoio para mãos da base do computador.

16. Levante e retire o apoio para mãos da base do computador.

### <span id="page-50-1"></span>**Voltar a colocar o apoio para mãos**

- 1. Siga os procedimentos em [Antes de começar](file:///C:/data/systems/ins1546/pt/sm/before.htm#wp1438061).
- 2. Alinhe o apoio para mãos na base do computador e encaixe-o cuidadosamente no sítio.
- 3. Volte a colocar os cinco parafusos no apoio para mãos.
- 4. Ligue o cabo do monitor, o cabo da câmara, o cabo da placa do botão de alimentação, e o cabo do touch pad aos respectivos conectores da placa de sistema.
- 5. Encaminhe os cabos de antena Mini-Card e guie os cabos para a parte inferior do computador através da ranhura de orientação de cabos.
- 6. Volte a colocar o módulo Bluetooth (consulte [Módulo interno com tecnologia sem fios Bluetooth®](file:///C:/data/systems/ins1546/pt/sm/btooth.htm#wp1187798)).
- 7. Volte a colocar o teclado (consulte [Voltar a colocar o teclado](file:///C:/data/systems/ins1546/pt/sm/keyboard.htm#wp1199057)).
- 8. Volte a colocar a tampa do controlo central (consulte [Voltar a colocar a tampa de controlo central](file:///C:/data/systems/ins1546/pt/sm/cntrcont.htm#wp1185318)).
- 9. Volte a colocar os onze parafusos na parte inferior do computador.
- 10. Encaminhe os cabos de antena da Mini-Card através das guias de encaminhamento na parte inferior do computador, e volte a colocar a Mini-Card (consulte [Voltar a colocar a Mini-Card\)](file:///C:/data/systems/ins1546/pt/sm/minicard.htm#wp1181718).
- 11. Volte a colocar o(s) módulo(s) de memória (consulte [Voltar a colocar o\(s\) módulo\(s\) de memória](file:///C:/data/systems/ins1546/pt/sm/memory.htm#wp1181089)).
- 12. Volte a colocar a tampa do módulo (consulte [Voltar a colocar a tampa do módulo](file:///C:/data/systems/ins1546/pt/sm/base.htm#wp1224432)).
- 13. Volte a colocar a unidade de disco rígido (consulte [Voltar a colocar a unidade de disco rígido](file:///C:/data/systems/ins1546/pt/sm/hdd.htm#wp1202171)).
- 14. Volte a colocar a bateria (consulte [Voltar a colocar a bateria\)](file:///C:/data/systems/ins1546/pt/sm/removeba.htm#wp1185330).
- AVISO: **Antes de ligar o computador, volte a colocar todos os parafusos e certifique-se de que não existem parafusos perdidos no interior do computador. Se não o fizer, poderá provocar danos no computador.**

## <span id="page-52-0"></span> **Placa do botão de alimentação**

Dell™ Inspiron™ 1546 Manual de serviço

- [Retirar a placa do botão de alimentação](#page-52-1)
- [Voltar a colocar a placa do botão de alimentação](#page-53-0)
- ADVERTÊNCIA: **Antes de trabalhar no interior do computador, leia as informações de segurança fornecidas com o mesmo. Para obter informações adicionais sobre melhores práticas de segurança, consulte a página principal de Conformidade regulamentar em www.dell.com/regulatory\_compliance.**
- AVISO: **Apenas um técnico qualificado e especializado deve efectuar reparações no seu computador. Os danos causados por assistência não autorizada pela Dell™ não são abrangidos pela garantia.**
- AVISO: **Para evitar descargas electrostáticas, ligue-se à terra utilizando uma faixa de terra para pulso, ou toque periodicamente numa superfície metálica não pintada (como um conector no computador).**
- △ AVISO: Para evitar danificar a placa de sistema, remova a bateria principal (consulte **Remover a bateria**) antes de efectuar qualquer **procedimento no interior do computador.**

## <span id="page-52-1"></span>**Retirar a placa do botão de alimentação**

- 1. Siga os procedimentos em [Antes de começar](file:///C:/data/systems/ins1546/pt/sm/before.htm#wp1438061).
- 2. Remova a bateria (consulte **[Remover a bateria](file:///C:/data/systems/ins1546/pt/sm/removeba.htm#wp1185372)**).
- 3. Remova a tampa do módulo (consulte [Remover a tampa do módulo](file:///C:/data/systems/ins1546/pt/sm/base.htm#wp1223484)).
- 4. Remova o(s) módulo(s) de memória (consulte [Retirar o\(s\) módulo\(s\) de memória](file:///C:/data/systems/ins1546/pt/sm/memory.htm#wp1186694)).
- 5. Retire a unidade de disco rígido (consulte [Retirar a unidade de disco rígido](file:///C:/data/systems/ins1546/pt/sm/hdd.htm#wp1184863)).
- 6. Retire a tampa do controlo central (consulte [Remover a tampa de controlo central\)](file:///C:/data/systems/ins1546/pt/sm/cntrcont.htm#wp1188834).
- 7. Retire o teclado (consulte [Retirar o teclado](file:///C:/data/systems/ins1546/pt/sm/keyboard.htm#wp1188497)).
- 8. Levante o trinco do conector para libertar o cabo da placa do botão de alimentação do conector da placa de sistema.
- AVISO: **A placa do botão de alimentação está colada ao apoio para mãos. Não puxe pelo cabo da placa do botão de alimentação para remover a placa do botão de alimentação.**

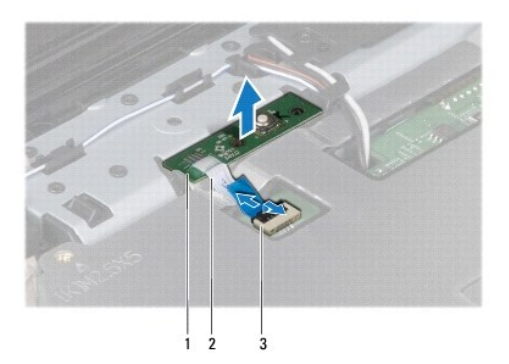

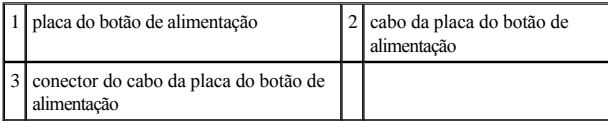

9. Com um instrumento de plástico pontiagudo, desencaixe a placa do botão de alimentação para o remover do apoio para mãos.

10. Remova a placa do botão de alimentação do apoio para mãos, levantando a mesma.

## <span id="page-53-0"></span>**Voltar a colocar a placa do botão de alimentação**

- 1. Siga os procedimentos em [Antes de começar](file:///C:/data/systems/ins1546/pt/sm/before.htm#wp1438061).
- 2. Alinhe os orifícios da placa do botão de alimentação com as hastes guia no apoio para mãos e mantenha-a no respectivo lugar.
- 3. Deslize o cabo da placa do botão de alimentação para o conector da placa do sistema e pressione o trinco do conector para baixo para fixar o cabo ao conector.
- 4. Volte a colocar o teclado (consulte [Voltar a colocar o teclado](file:///C:/data/systems/ins1546/pt/sm/keyboard.htm#wp1199057)).
- 5. Volte a colocar a tampa do controlo central (consulte [Voltar a colocar a tampa de controlo central](file:///C:/data/systems/ins1546/pt/sm/cntrcont.htm#wp1185318)).
- 6. Volte a colocar a unidade de disco rígido (consulte [Voltar a colocar a unidade de disco rígido](file:///C:/data/systems/ins1546/pt/sm/hdd.htm#wp1202171)).
- 7. Volte a colocar o(s) módulo(s) de memória (consulte [Voltar a colocar o\(s\) módulo\(s\) de memória](file:///C:/data/systems/ins1546/pt/sm/memory.htm#wp1181089)).
- 8. Volte a colocar a tampa do módulo (consulte [Voltar a colocar a tampa do módulo](file:///C:/data/systems/ins1546/pt/sm/base.htm#wp1224432)).
- 9. Volte a colocar a bateria (consulte [Voltar a colocar a bateria\)](file:///C:/data/systems/ins1546/pt/sm/removeba.htm#wp1185330).
- AVISO: **Antes de ligar o computador, volte a colocar todos os parafusos e certifique-se de que não existem parafusos perdidos no interior do computador. Se não o fizer, poderá provocar danos no computador.**

# <span id="page-54-0"></span> **Bateria**

Dell™ Inspiron™ 1546 Manual de serviço

- **Remover a bateria**
- [Voltar a colocar a bateria](#page-54-2)
- ADVERTÊNCIA: **Antes de trabalhar no interior do computador, leia as informações de segurança fornecidas com o mesmo. Para obter informações adicionais sobre melhores práticas de segurança, consulte a página principal de Conformidade regulamentar em www.dell.com/regulatory\_compliance.**
- AVISO: **Apenas um técnico qualificado e especializado deve efectuar reparações no seu computador. Os danos causados por assistência não autorizada pela Dell™ não são abrangidos pela garantia.**
- AVISO: **Para evitar descargas electrostáticas, ligue-se à terra utilizando uma faixa de terra para pulso, ou toque periodicamente numa superfície metálica não pintada (como um conector no computador).**
- △ AVISO: Para evitar danos no computador, utilize apenas a bateria concebida para este computador Dell. Não utilize baterias concebidas para **outros computadores Dell.**

## <span id="page-54-1"></span>**Remover a bateria**

- 1. Siga os procedimentos em [Antes de começar](file:///C:/data/systems/ins1546/pt/sm/before.htm#wp1438061).
- 2. Vire o computador ao contrário.
- 3. Deslize a trava de libertação da bateria para a posição de desbloqueio até encaixar no lugar.
- 4. Faça deslizar a bateria para fora do compartimento.

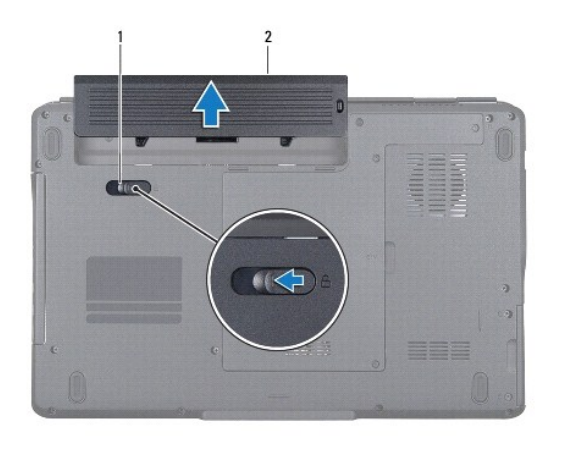

1 trava de libertação da bateria 2 bateria

## <span id="page-54-2"></span>**Voltar a colocar a bateria**

1. Siga os procedimentos em [Antes de começar](file:///C:/data/systems/ins1546/pt/sm/before.htm#wp1438061).

2. Faça deslizar a bateria para dentro do respectivo compartimento até esta encaixar no devido lugar.

## <span id="page-56-0"></span> **Altifalantes**

Dell™ Inspiron™ 1546 Manual de serviço

- **O** Retirar os altifalantes
- [Voltar a colocar os altifalantes](#page-57-0)
- ADVERTÊNCIA: **Antes de trabalhar no interior do computador, leia as informações de segurança fornecidas com o mesmo. Para obter informações adicionais sobre melhores práticas de segurança, consulte a página principal de Conformidade regulamentar em www.dell.com/regulatory\_compliance.**
- AVISO: **Apenas um técnico qualificado e especializado deve efectuar reparações no seu computador. Os danos causados por assistência não autorizada pela Dell™ não são abrangidos pela garantia.**
- AVISO: **Para evitar descargas electrostáticas, ligue-se à terra utilizando uma faixa de terra para pulso, ou toque periodicamente numa superfície metálica não pintada (como um conector no computador).**
- △ AVISO: Para evitar danificar a placa de sistema, remova a bateria principal (consulte **Remover a bateria**) antes de efectuar qualquer **procedimento no interior do computador.**

## <span id="page-56-1"></span>**Retirar os altifalantes**

- 1. Siga os procedimentos em [Antes de começar](file:///C:/data/systems/ins1546/pt/sm/before.htm#wp1438061).
- 2. Remova a bateria (consulte **[Remover a bateria](file:///C:/data/systems/ins1546/pt/sm/removeba.htm#wp1185372)**).
- 3. Remova a tampa do módulo (consulte [Remover a tampa do módulo](file:///C:/data/systems/ins1546/pt/sm/base.htm#wp1223484)).
- 4. Remova o(s) módulo(s) de memória (consulte [Retirar o\(s\) módulo\(s\) de memória](file:///C:/data/systems/ins1546/pt/sm/memory.htm#wp1186694)).
- 5. Retire a unidade de disco rígido (consulte [Retirar a unidade de disco rígido](file:///C:/data/systems/ins1546/pt/sm/hdd.htm#wp1184863)).
- 6. Remova a Mini-Card (consulte [Remover a Mini-Card](file:///C:/data/systems/ins1546/pt/sm/minicard.htm#wp1181641)).
- 7. Retire a tampa do controlo central (consulte [Remover a tampa de controlo central\)](file:///C:/data/systems/ins1546/pt/sm/cntrcont.htm#wp1188834).
- 8. Retire o teclado (consulte **Retirar o teclado)**.
- 9. Remova a placa Bluetooth (consulte [Retirar o cartão Bluetooth](file:///C:/data/systems/ins1546/pt/sm/btooth.htm#wp1193342)).
- 10. Desligue o cabo da placa Bluetooth do conector da placa de sistema (consulte [Retirar a placa Bluetooth](file:///C:/data/systems/ins1546/pt/sm/btooth.htm#wp1193363)).
- 11. Retire o apoio para mãos (consulte [Retirar o apoio para mãos](file:///C:/data/systems/ins1546/pt/sm/palmrest.htm#wp1051070)).
- 12. Remova os quatro parafusos (dois em cada altifalante) que fixam os altifalantes à base do computador.
- 13. Desligue o cabo do altifalante do conector da placa do sistema.
- 14. Retire o cabo do altifalante da guia de encaminhamento.

#### 15. Levante os altifalantes da base do computador.

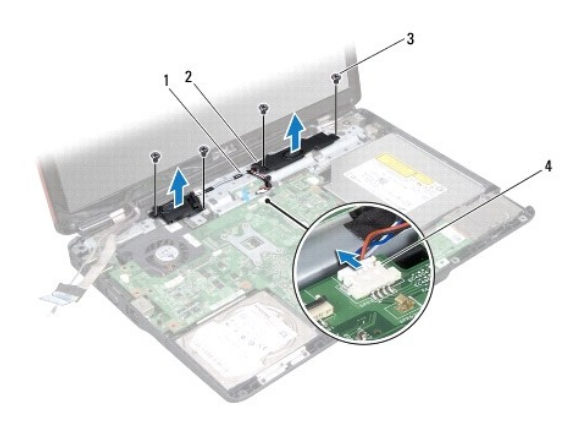

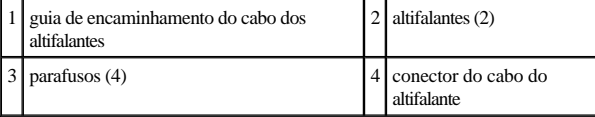

## <span id="page-57-0"></span>**Voltar a colocar os altifalantes**

- 1. Siga os procedimentos em [Antes de começar](file:///C:/data/systems/ins1546/pt/sm/before.htm#wp1438061).
- 2. Coloque os altifalantes na base do computador.
- 3. Volte a colocar os quatro parafusos (dois em cada altifalante) que fixam os altifalantes à base do computador.
- 4. Encaminhe o cabo dos altifalantes ao longo da guia de encaminhamento.
- 5. Ligue o cabo do altifalante ao conector da placa de sistema.
- 6. Volte a colocar o apoio para mãos (consulte [Voltar a colocar o apoio para mãos](file:///C:/data/systems/ins1546/pt/sm/palmrest.htm#wp1051265)).
- 7. Ligue o cabo da placa Bluetooth ao conector da placa de sistema (consulte [Voltar a colocar a placa Bluetooth\)](file:///C:/data/systems/ins1546/pt/sm/btooth.htm#wp1182963).
- 8. Volte a colocar a placa Bluetooth (consulte [Voltar a colocar o cartão Bluetooth](file:///C:/data/systems/ins1546/pt/sm/btooth.htm#wp1193397)).
- 9. Volte a colocar o teclado (consulte [Voltar a colocar o teclado](file:///C:/data/systems/ins1546/pt/sm/keyboard.htm#wp1199057)).
- 10. Volte a colocar a tampa do controlo central (consulte [Voltar a colocar a tampa de controlo central](file:///C:/data/systems/ins1546/pt/sm/cntrcont.htm#wp1185318)).
- 11. Volte a colocar a Mini-Card (consulte [Voltar a colocar a Mini-Card\)](file:///C:/data/systems/ins1546/pt/sm/minicard.htm#wp1181718).
- 12. Volte a colocar o(s) módulo(s) de memória (consulte [Voltar a colocar o\(s\) módulo\(s\) de memória](file:///C:/data/systems/ins1546/pt/sm/memory.htm#wp1181089)).
- 13. Volte a colocar a tampa do módulo (consulte [Voltar a colocar a tampa do módulo](file:///C:/data/systems/ins1546/pt/sm/base.htm#wp1224432)).
- 14. Volte a colocar a unidade de disco rígido (consulte [Voltar a colocar a unidade de disco rígido](file:///C:/data/systems/ins1546/pt/sm/hdd.htm#wp1202171)).
- 15. Volte a colocar a bateria (consulte [Voltar a colocar a bateria\)](file:///C:/data/systems/ins1546/pt/sm/removeba.htm#wp1185330).
- AVISO: **Antes de ligar o computador, volte a colocar todos os parafusos e certifique-se de que não existem parafusos perdidos no interior do computador. Se não o fizer, poderá provocar danos no computador.**

## <span id="page-59-0"></span> **Placa de sistema**

Dell™ Inspiron™ 1546 Manual de serviço

- **•** Remover a placa de sistema
- [Voltar a colocar a placa de sistema](#page-60-1)
- [Introduzir a etiqueta de serviço no BIOS](#page-61-0)
- ADVERTÊNCIA: **Antes de trabalhar no interior do computador, leia as informações de segurança fornecidas com o mesmo. Para obter informações adicionais sobre melhores práticas de segurança, consulte a página principal de Conformidade regulamentar em www.dell.com/regulatory\_compliance.**
- AVISO: **Apenas um técnico qualificado e especializado deve efectuar reparações no seu computador. Os danos causados por assistência não autorizada pela Dell™ não são abrangidos pela garantia.**
- △ AVISO: Para evitar descargas electrostáticas, ligue-se à terra utilizando uma faixa de terra para pulso, ou toque periodicamente numa superfície **metálica não pintada (como um conector no computador).**
- AVISO: **Para evitar danificar a placa de sistema, remova a bateria principal (consulte [Remover a bateria](file:///C:/data/systems/ins1546/pt/sm/removeba.htm#wp1185372)) antes de efectuar qualquer procedimento no interior do computador.**

#### <span id="page-59-1"></span>**Remover a placa de sistema**

- 1. Siga os procedimentos em [Antes de começar](file:///C:/data/systems/ins1546/pt/sm/before.htm#wp1438061).
- 2. Remova a bateria (consulte [Remover a bateria](file:///C:/data/systems/ins1546/pt/sm/removeba.htm#wp1185372)).
- 3. Remova a tampa do módulo (consulte [Remover a tampa do módulo](file:///C:/data/systems/ins1546/pt/sm/base.htm#wp1223484)).
- 4. Remova o(s) módulo(s) de memória (consulte [Retirar o\(s\) módulo\(s\) de memória](file:///C:/data/systems/ins1546/pt/sm/memory.htm#wp1186694)).
- 5. Retire a unidade de disco rígido (consulte [Retirar a unidade de disco rígido](file:///C:/data/systems/ins1546/pt/sm/hdd.htm#wp1184863)).
- 6. Remova a unidade óptica (consulte [Remover a unidade óptica](file:///C:/data/systems/ins1546/pt/sm/optical.htm#wp1180116)).
- 7. Remova a Mini-Card (consulte **Remover a Mini-Card)**.
- 8. Retire a tampa do controlo central (consulte [Remover a tampa de controlo central\)](file:///C:/data/systems/ins1546/pt/sm/cntrcont.htm#wp1188834).
- 9. Retire o teclado (consulte [Retirar o teclado](file:///C:/data/systems/ins1546/pt/sm/keyboard.htm#wp1188497)).
- 10. Retire o módulo Bluetooth (consulte [Módulo interno com tecnologia sem fios Bluetooth®](file:///C:/data/systems/ins1546/pt/sm/btooth.htm#wp1187798)).
- 11. Retire o apoio para mãos (consulte [Retirar o apoio para mãos](file:///C:/data/systems/ins1546/pt/sm/palmrest.htm#wp1051070)).
- 12. Retire a placa secundária (consulte [Remover a placa secundária](file:///C:/data/systems/ins1546/pt/sm/dgtrboar.htm#wp1037428)).
- 13. Retire a tampa do conector de áudio (consulte [Retirar a tampa do conector de áudio](file:///C:/data/systems/ins1546/pt/sm/audio_co.htm#wp1044398)).
- <span id="page-60-0"></span>14. Retire os quatro parafusos que fixam a placa de sistema à base do computador.
- 15. Desligue o cabo do ventilador térmico, o cabo dos altifalantes e o cabo do módulo USB dos respectivos conectores na placa de sistema.

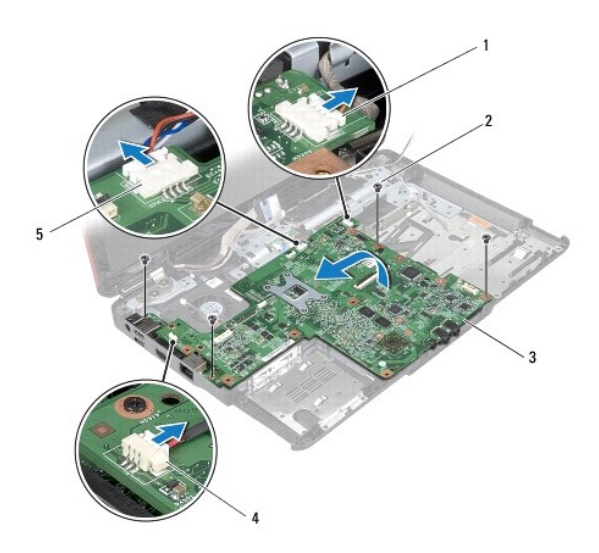

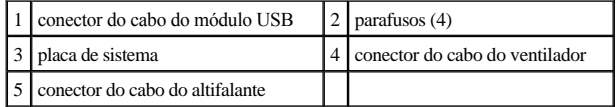

- 16. Levante a placa de sistema e retire-a da base do computador.
- 17. Vire a placa de sistema ao contrário.
- 18. Remova a bateria de célula tipo moeda (consulte [Retirar a bateria de célula tipo moeda](file:///C:/data/systems/ins1546/pt/sm/coinbatt.htm#wp1187814)).

## <span id="page-60-1"></span>**Voltar a colocar a placa de sistema**

- 1. Siga os procedimentos em [Antes de começar](file:///C:/data/systems/ins1546/pt/sm/before.htm#wp1438061).
- 2. Volte a colocar a bateria de célula tipo moeda (consulte [Voltar a colocar a bateria de célula tipo moeda](file:///C:/data/systems/ins1546/pt/sm/coinbatt.htm#wp1184175)).
- 3. Vire a placa de sistema ao contrário.
- 4. Alinhe os orifícios dos parafusos na placa de sistema com os orifícios na base do computador.
- 5. Volte a colocar os quatro parafusos que fixam a placa de sistema à base do computador.
- 6. Volte a colocar a tampa do conector de áudio (consulte [Voltar a colocar a tampa do conector de áudio](file:///C:/data/systems/ins1546/pt/sm/audio_co.htm#wp1048583)).
- 7. Ligue o cabo do ventilador térmico, o cabo dos altifalantes e o cabo do módulo USB aos respectivos conectores na placa de sistema.
- 8. Volte a colocar a placa secundária (consulte [Voltar a colocar a placa secundária](file:///C:/data/systems/ins1546/pt/sm/dgtrboar.htm#wp1042050)).
- <span id="page-61-1"></span>9. Volte a colocar o apoio para mãos (consulte [Voltar a colocar o apoio para mãos](file:///C:/data/systems/ins1546/pt/sm/palmrest.htm#wp1051265)).
- 10. Volte a colocar o módulo Bluetooth (consulte [Módulo interno com tecnologia sem fios Bluetooth®](file:///C:/data/systems/ins1546/pt/sm/btooth.htm#wp1187798)).
- 11. Volte a colocar o teclado (consulte [Voltar a colocar o teclado](file:///C:/data/systems/ins1546/pt/sm/keyboard.htm#wp1199057)).
- 12. Volte a colocar a tampa do controlo central (consulte [Voltar a colocar a tampa de controlo central](file:///C:/data/systems/ins1546/pt/sm/cntrcont.htm#wp1185318)).
- 13. Volte a colocar a Mini-Card (consulte [Voltar a colocar a Mini-Card\)](file:///C:/data/systems/ins1546/pt/sm/minicard.htm#wp1181718).
- 14. Volte a colocar o(s) módulo(s) de memória (consulte [Voltar a colocar o\(s\) módulo\(s\) de memória](file:///C:/data/systems/ins1546/pt/sm/memory.htm#wp1181089)).
- 15. Volte a colocar a tampa do módulo (consulte [Voltar a colocar a tampa do módulo](file:///C:/data/systems/ins1546/pt/sm/base.htm#wp1224432)).
- 16. Volte a colocar a unidade óptica (consulte [Voltar a colocar a unidade óptica](file:///C:/data/systems/ins1546/pt/sm/optical.htm#wp1180161)).
- 17. Volte a colocar a unidade de disco rígido (consulte [Voltar a colocar a unidade de disco rígido](file:///C:/data/systems/ins1546/pt/sm/hdd.htm#wp1202171)).
- 18. Volte a colocar a bateria (consulte [Voltar a colocar a bateria\)](file:///C:/data/systems/ins1546/pt/sm/removeba.htm#wp1185330).
- AVISO: **Antes de ligar o computador, volte a colocar todos os parafusos e certifique-se de que não existem parafusos perdidos no interior do computador. Se não o fizer, poderá provocar danos no computador.**
- 19. Ligue o computador.

NOTA: Após ter substituído a placa de sistema, introduza o número da etiqueta de serviço do computador no BIOS da placa de sistema de substituição.

20. Introduza a etiqueta de serviço (consulte [Introduzir a etiqueta de serviço no BIOS](#page-61-0)).

## <span id="page-61-0"></span>**Introduzir a etiqueta de serviço no BIOS**

- 1. Certifique-se de que o adaptador de CA está ligado e que a bateria principal está correctamente instalada.
- 2. Ligue o computador.
- 3. Prima <F2> durante o POST para aceder ao programa de configuração do sistema.
- 4. Navegue para o separador de segurança e introduza a etiqueta de serviço no campo **Set Service Tag** (Definir etiqueta de serviço).

# <span id="page-62-0"></span> **Ventilador**

Dell™ Inspiron™ 1546 Manual de serviço

- Retirar o ventilador
- [Voltar a colocar o ventilador](#page-62-2)
- ADVERTÊNCIA: **Antes de trabalhar no interior do computador, leia as informações de segurança fornecidas com o mesmo. Para obter informações adicionais sobre melhores práticas de segurança, consulte a página principal de Conformidade regulamentar em www.dell.com/regulatory\_compliance.**
- AVISO: **Apenas um técnico qualificado e especializado deve efectuar reparações no seu computador. Os danos causados por assistência não autorizada pela Dell™ não são abrangidos pela garantia.**
- AVISO: **Para evitar descargas electrostáticas, ligue-se à terra utilizando uma faixa de terra para pulso, ou toque periodicamente numa superfície metálica não pintada (como um conector no computador).**

٦

AVISO: **Para evitar danificar a placa de sistema, remova a bateria principal (consulte [Remover a bateria](file:///C:/data/systems/ins1546/pt/sm/removeba.htm#wp1185372)) antes de efectuar qualquer procedimento no interior do computador.**

## <span id="page-62-1"></span>**Retirar o ventilador**

- 1. Siga os procedimentos em [Antes de começar](file:///C:/data/systems/ins1546/pt/sm/before.htm#wp1438061).
- 2. Retire a placa de sistema (consulte [Remover a placa de sistema\)](file:///C:/data/systems/ins1546/pt/sm/sysboard.htm#wp1037428).
- 3. Retire os dois parafusos que fixam o ventilador à base do computador.
- 4. Levante e retire o ventilador térmico da base do computador.

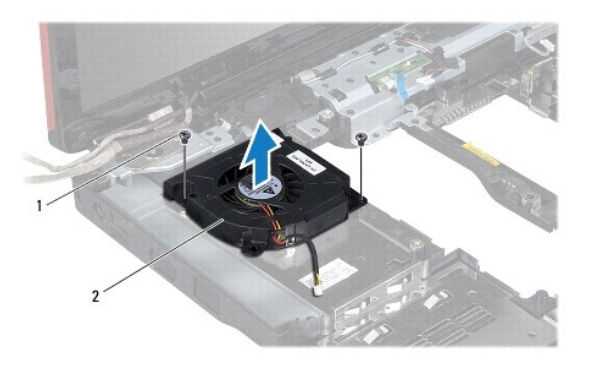

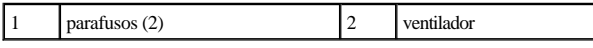

### <span id="page-62-2"></span>**Voltar a colocar o ventilador**

1. Siga os procedimentos em [Antes de começar](file:///C:/data/systems/ins1546/pt/sm/before.htm#wp1438061).

- 2. Volte a colocar os dois parafusos que fixam o ventilador à base do computador.
- 3. Volte a colocar a placa de sistema (consulte [Voltar a colocar a placa de sistema\)](file:///C:/data/systems/ins1546/pt/sm/sysboard.htm#wp1042050).
- AVISO: **Antes de ligar o computador, volte a colocar todos os parafusos e certifique-se de que não existem parafusos perdidos no interior do computador. Se não o fizer, poderá provocar danos no computador.**

Dell™ Inspiron™ 1546 Manual de serviço

NOTA: NOTA fornece informações importantes para ajudar a utilizar melhor o computador.

AVISO: **Um AVISO indica potenciais danos do hardware ou perda de dados e explica como evitar o problema.** 

ADVERTÊNCIA: **Uma ADVERTÊNCIA indica potenciais danos no equipamento, lesões corporais ou mesmo morte.** 

#### **As informações deste documento estão sujeitas a alterações sem aviso prévio. © 2009 Dell Inc. Todos os direitos reservados.**

É estritamente proibida qualquer reprodução destes materiais sem autorização por escrito da Dell Inc.

Marcas comerciais utilizadas neste texto: *Dell*, o logótipo *DELL*, e *Inspiron* são marcas comerciais da Dell Inc.; *Bluetooth* é uma marca comercial registada da propriedade da Bluetooth SIG, Inc. e é utilizada pela Dell sob licença; *Microsoft, Windows*, *Windows Vista*, e o logótipo do botão Iniciar do *Windows Vista* são marcas comerciais ou marcas comerciais registadas da Microsoft Corporation nos Estados Unidos e/ou noutros países.

Outros nomes e marcas comerciais podem ser mencionados neste documento como referência às entidades que invocam essas marcas e nomes ou os seus produtos. A Dell Inc. nega qualquer interesse de propriedade sobre outras marcas e nomes comerciais que não os seus.

Novembro de 2009 Rev. A00